<span id="page-0-0"></span>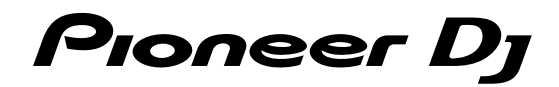

# Analogsynthesizer **TORAIZ AS-1** TAS-1

# http://pioneerdj.com/support/

Die oben angegebene Pioneer DJ-Website enthält häufig gestellte Fragen, Informationen über Software und andere wichtige Informationen und Dienste, die Ihnen helfen, Ihr Produkt optimal zu verwenden.

# Bedienungsanleitung

# Inhalt

#### **Zum Lesen dieser Anleitung**

Vielen Dank, dass Sie sich für dieses Pioneer DJ-Produkt entschieden haben.

Bitte achten Sie darauf, sowohl diese Anleitung als auch die mitgelieferte "Bedienungsanleitung (Kurzanleitung)" zu lesen. Beide Dokumente enthalten wichtige Informationen, die Sie verstehen sollten, bevor Sie dieses Produkt benutzen.

- ! In dieser Anleitung werden die Namen von auf dem Produkt angezeigten Tasten, Steuerelementen und Anschlüssen sowie von Programmoptionen auf dem Gerätedisplay usw. in eckigen Klammern angegeben ([ ]). (Z. B. Taste [**GLOBAL**], Anschluss [**PHONES**], [**OSCILLATOR 1**])
- ! Bitte beachten Sie, dass die Bildschirme und Spezifikationen der in dieser Anleitung beschriebenen Software ebenso wie die äußere Erscheinung und die Spezifikationen der Hardware aktuell in der Entwicklung sind und sich von den endgültigen Spezifikationen unterscheiden können.
- ! Bitte beachten Sie, dass je nach der Version des Betriebssystems, den Webbrowser-Einstellungen usw. die Bedienung sich von den in dieser Anleitung beschriebenen Verfahren leicht unterscheiden kann.

#### **Bevor Sie anfangen** Merkmale ...................................................................................................... 4

# **Bezeichnungen und Funktionen der Komponenten**

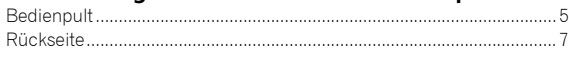

# **Anschlüsse**

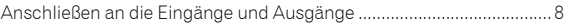

# **Bedienung**

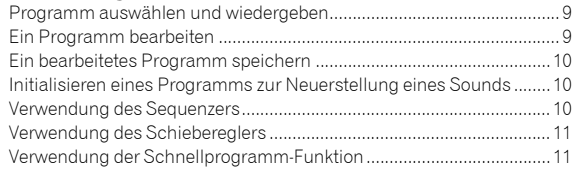

# **Erstellen von Sounds und Kategorien/Parametern**

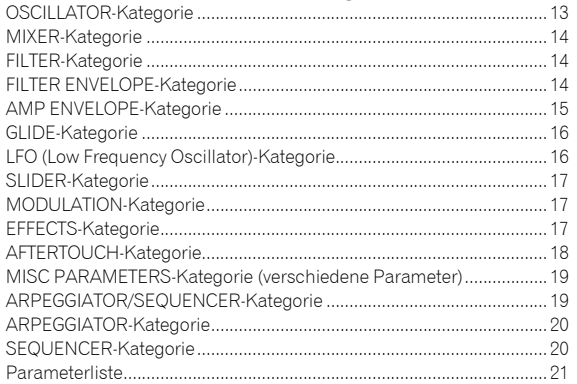

#### **Ändern der Geräteeinstellungen ([GLOBAL SETTING])**

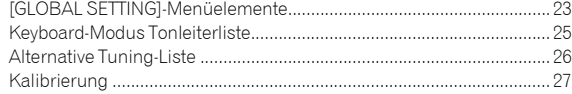

# **Verwenden mit externen Geräten**

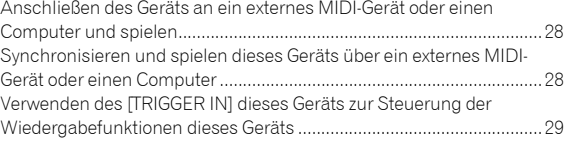

# **MIDI-Implementierung**

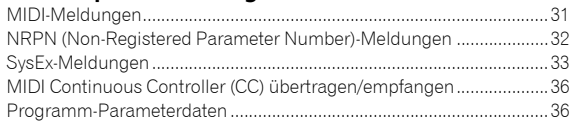

# **Blockdiagramm**

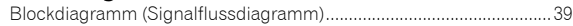

# **Zusätzliche Informationen**

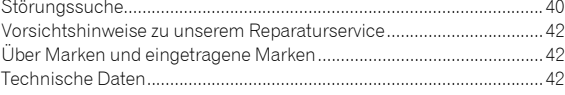

# Eine Botschaft von Dave Smith

After a great experience working with Romeer DJ on their awesome TORAIZ SP-16, we desided to continue the partnership with a second product:

TORAIZ As-1 Analog Monocynth B

Based on the Prophet-6 voice, it's old-school synthesis That fits nicely in a modern DJ rig, and it's an ideal stand-alone synth for quick access to classic analog  $s and s.$ 

Have fun with the synth?

Dave Smith

# Bevor Sie anfangen

# Merkmale

Der TORAIZ AS-1 ist ein voll programmierbarer monophoner Analogsynthesizer mit diskreten Analogfiltern, der auf dem hochgelobten polyphonen Prophet-6-Synthesizer aufbaut, welcher von Dave Smith Instruments LLC gestaltet wurde. Sein eingebauter 64-stufiger Sequenzer und seine umfangreiche Bibliothek voreingestellter Sounds machen ihn zu einem inspirierenden und ausdrucksstarken musikalischen Werkzeug. Sein übersichtliches Bedienpult birgt eine riesige Menge an Sound-Kreativität und Vielseitigkeit in einem kompakten, robusten Metallgehäuse, das gleichermaßen im Studio wie auf der Bühne glänzt.

# Analogsynthesizer-Schaltung

Der Synthesizer-Schaltkreis des TORAIZ AS-1 basiert auf dem Prophet-6 und wurde in Zusammenarbeit mit Dave Smith Instruments LLC entwickelt.

Der resonante 4-Pole-Tiefpassfilter gibt dem TORAIZ AS-1 die gleiche analoge Schlagkraft wie dem Prophet-6 und bietet außerdem leistungsstarke Tonformungs- und selbstresonierende Möglichkeiten.

# Vollständig programmierbares Synthesizer-Modul

Alle Sounds können als Voreinstellungen gespeichert und im Studio oder auf der Bühne sofort abgerufen werden. Die Synthesizerparameter werden auf dem hochauflösenden OLED klar angezeigt.

# Umfangreiche Bibliothek voreingestellter Sounds

Die werkseitigen Voreinstellungen sollen eine Vielzahl musikalischer Stile und Genres abdecken. Sie können sie unverändert benutzen oder entsprechend Ihren Vorstellungen bearbeiten und speichern.

#### 64-Schritt-Sequenzer und Arpeggiator

Der Schritt-Sequenzer und Arpeggiator des TORAIZ AS-1 sind hervorragende Werkzeuge für die Phrasenerstellung und Liveauftritte. Da der 64-Schritt-Sequenzer eine Schritteingabe ermöglicht, können Sie die Phrase, die Sie sich gerade erarbeitet haben, sofort speichern. Des Weiteren können Sie den Soundrhythmus und die Tonart der mit dem 64-Schritt-Sequenzer und Arpeggiator erstellten Phrase in Echtzeit ändern, was Sie zur Schaffung neuer Phrasen inspirieren wird.

# Intuitive Benutzeroberfläche und Design mit professioneller Qualität

Alle Steuerelemente des TORAIZ AS-1 sind so angeordnet, dass sie einen einfachen Zugriff über das Bedienfeld bieten, ähnlich wie bei DJ-Geräten. So können Sie Sounds schnell und einfach in Echtzeit anpassen. Durch die kompakte Bauweise und das robuste Metallgehäuse können Sie ihn problemlos überall hin mitnehmen, für Musikproduktionen und Liveauftritte.

# Bezeichnungen und Funktionen der Komponenten

# Bedienpult

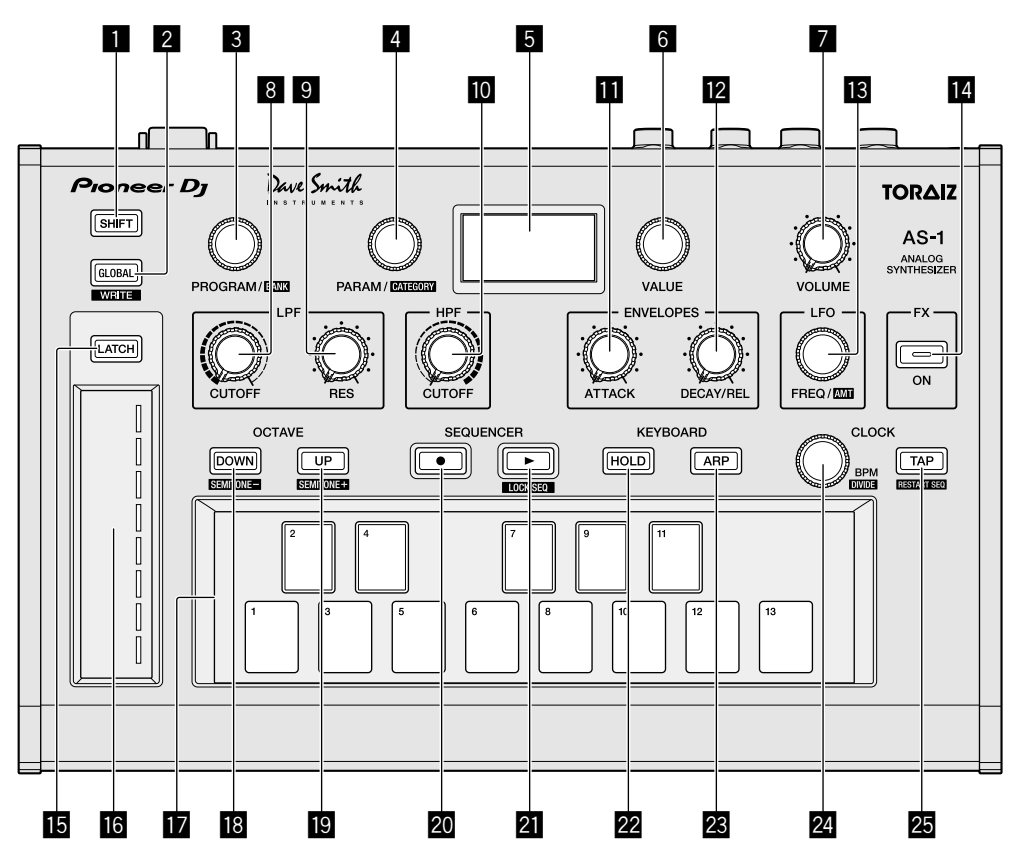

# 1 **SHIFT-Taste**

Wenn eine Taste über zwei Funktionen verfügt, können Sie sie umschalten, indem Sie die [**SHIFT**]-Taste ein- oder ausschalten. Drücken Sie zum Einschalten der [**SHIFT**]-Taste die Taste, sodass sie aufleuchtet. Geben Sie zum Ausschalten der [**SHIFT**]-Taste die Taste frei, sodass sie erlischt.

Siehe "Programm auswählen und wiedergeben" (Seite 9).

# 2 **GLOBAL-Taste**

Wechselt zum globalen Einstellungsmodus. Siehe "Ändern der Geräteeinstellungen ([GLOBAL SETTING])" (Seite 23).

# 3 **PROGRAM/BANK-Regler**

Schaltet Programme um.

Um Bänke umzuschalten, schalten Sie die [**SHIFT**]-Taste ein, bevor Sie den Regler drehen.

Siehe "Programm auswählen und wiedergeben" (Seite 9).

#### 4 **PARAM/CATEGORY-Regler**

Wählt die anzupassenden Parameter aus. Um zwischen den Kategorien umzuschalten, schalten Sie die [**SHIFT**]-Taste ein, bevor Sie den [**PARAM/CATEGORY**]-Regler drehen.

Siehe "Ein Programm bearbeiten" (Seite 9).

# 5 **Display**

Zeigt Banknummer, Programmnummer, Programmname, Parameter usw. an.

Siehe "Programm auswählen und wiedergeben" (Seite 9).

#### 6 **VALUE-Regler**

Passt die Parameter-/Menüeinstellung an, die im Display angezeigt wird.

Siehe "Ein Programm bearbeiten" (Seite 9).

#### 7 **VOLUME-Regler**

Passt den Audioausgabepegel an. Siehe "Volume" (Seite 19) und "Es wird kein oder nur sehr schwacher Ton erzeugt." (Seite 40).

Die Lautstärke der Ausgänge [**AUDIO OUT**] und [**PHONES**] ist miteinander verknüpft.

Achten Sie bei der Wiedergabe über Kopfhörer darauf, die Lautstärke nicht zu stark zu erhöhen.

Abhängig von der Einstellung des [**VOLUME**]-Reglers kann es zu impulsartig lauten Sounds kommen, wenn Sie das Keyboard bedienen.

# 8 **LPF CUTOFF-Regler**

Passt die Cutoff-Frequenz des LPF (Tiefpassfilters) an. Siehe "FILTER-Kategorie" (Seite 14).

#### 9 **LPF RESONANCE-Regler**

Passt die Resonanz des LPF (Tiefpassfilters) an. Siehe "FILTER-Kategorie" (Seite 14).

#### a **HPF CUTOFF-Regler**

Passt die Cutoff-Frequenz des HPF (Hochpassfilters) an. Siehe "FILTER-Kategorie" (Seite 14).

#### *ED* ENVELOPE ATTACK-Regler

Passt den Anstieg der Verstärkerhüllkurve und Filterhüllkurve an. Siehe "FILTER ENVELOPE-Kategorie" (Seite 14).

#### **EZ ENVELOPE DECAY/RELEASE-Regler**

Passt den Abfall und die Freigabe der Verstärkerhüllkurve und Filterhüllkurve an. Siehe "FILTER ENVELOPE-Kategorie" (Seite 14).

#### $B$  **LFO FREQ/AMOUNT-Regler**

Passt die Frequenz des LFO (Low Frequency Oscillator) an. Siehe "LFO (Low Frequency Oscillator)-Kategorie" (Seite 16). Um den Pegel des LFO anzupassen, schalten Sie die [**SHIFT**]-Taste ein, bevor Sie den [**LFO FREQ/AMT**]-Regler drehen. Siehe "SLIDER-Kategorie" (Seite 17).

#### **E** FX ON/OFF-Taste

Schaltet den Effekt ein/aus. Siehe "EFFECTS-Kategorie" (Seite 17).

#### **FB** LATCH-Taste

Speichert den Effekt des Schiebereglers. Siehe "Verwendung des Schiebereglers" (Seite 11).

#### g **Schieberegler**

Passt den Effekt des Schiebereglers an. Siehe "Verwendung des Schiebereglers" (Seite 11).

#### **h** Keyboard

Verwenden Sie das Keyboard, um den derzeit ausgewählten Sound wiederzugeben.

Siehe "Programm auswählen und wiedergeben" (Seite 9).

#### **<b>** $\blacksquare$  **OCTAVE DOWN-Taste**

Senkt den Wiedergabebereich des Keyboards um eine Oktave. Um den Bereich in Halbtonschritten zu senken, schalten Sie die [**SHIFT**]-Taste ein, bevor Sie die [**OCTAVE DOWN**]-Taste drücken. Siehe "Programm auswählen und wiedergeben" (Seite 9) und "OSCILLATOR-Kategorie" (Seite 13).

#### **ID OCTAVE UP-Taste**

Erhöht den Wiedergabebereich des Keyboards um eine Oktave. Um den Bereich in Halbtonschritten zu erhöhen, schalten Sie die [**SHIFT**]-Taste ein, bevor Sie die [**OCTAVE UP**]-Taste drücken. Siehe "Programm auswählen und wiedergeben" (Seite 9) und "OSCILLATOR-Kategorie" (Seite 13).

#### **20 SEQUENCER-Aufnahmetaste**

Versetzt den Sequenzer in den Aufnahmestatus. Siehe "Verwendung des Sequenzers" (Seite 10).

#### **21 SEQUENCER-Wiedergabetaste**

Gibt die Sequenz wieder. Siehe "Verwendung des Sequenzers" (Seite 10).

#### **22 HOLD-Taste**

Schaltet die Keyboard-Speicherfunktion ein/aus. Siehe "Programm auswählen und wiedergeben" (Seite 9) und "ARPEGGIATOR-Kategorie" (Seite 20).

#### **23 ARP-Taste**

**6 De**

Schaltet die Arpeggiator-Funktion ein/aus. Siehe "Programm auswählen und wiedergeben" (Seite 9) und "ARPEGGIATOR-Kategorie" (Seite 20).

#### **24 CLOCK BPM/DIVIDE-Regler**

Passt den BPM an. Um das Tempo des Sequenzers/Arpeggiators anzupassen, schalten Sie die [**SHIFT**]-Taste ein, bevor Sie den [**CLOCK BPM/DIVIDE**]- Regler drehen. Siehe "ARPEGGIATOR/SEQUENCER-Kategorie" (Seite 19).

#### **图 CLOCK TAP-Taste**

Tippen Sie mit dem Finger auf die [**CLOCK TAP**]-Taste, um den BPM festzulegen. Siehe "ARPEGGIATOR/SEQUENCER-Kategorie" (Seite 19).

# Rückseite

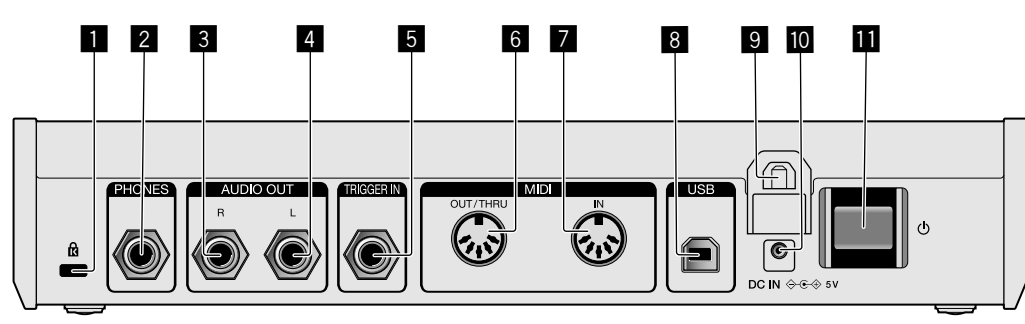

# 1 **Kensington-Diebstahlsicherung**

# 2 **PHONES-Ausgang**

Zum Anschließen eines Kopfhörers.

# 3 **AUDIO OUT R**

Schließen Sie diese an den Analogeingang (rechts) eines Endstufenverstärkers, Mischers usw. an.

# 4 **AUDIO OUT L**

Schließen Sie diese an den Analogeingang (links) eines Endstufenverstärkers, Mischers usw. an.

#### **<b>同 TRIGGER IN**

Schließen Sie einen Fußschalter oder ein Gerät an, das ein Audiosignal als Auslösesignal sendet.

Ausführliche Betriebsspezifikationen zu diesem Anschluss finden Sie unter "Ändern der Geräteeinstellungen ([GLOBAL SETTING])" (Seite 23).

# 6 **MIDI OUT/THRU**

Schließen Sie ein Gerät an, das MIDI-Signale von diesem Gerät empfängt.

# 7 **MIDI IN**

Schließen Sie ein Gerät an, das MIDI-Signale an dieses Gerät sendet.

# 8 **USB-B-Anschluss**

Schließen Sie einen Computer an.

- · USB-Hubs können nicht verwendet werden.
- ! Um die Leistung zu optimieren, verbinden Sie dieses Gerät und den Computer direkt über ein mit USB 2.0 kompatibles USB-Kabel.

#### 9 **Kabelhaken**

Hängen Sie hier das Netzkabel ein, um eine versehentliche Kabeltrennung zu verhindern. Siehe "Verwendung des Kabelhakens" (Seite 8).

# a **DC IN-Anschluss**

Schließen Sie das Netzteil an.

# **III** Taste  $\langle \cdot \rangle$

Schalten Sie die Stromversorgung dieses Geräts ein/aus.

Dieser Schalter schaltet das Produkt ein und aus.

# Vorsichtshinweis

Auch wenn Sie das Gerät über den Schalter/die Taste am Gerät oder auf der Fernbedienung (falls vorhanden) ausschalten, erlischt das Display und das Gerät wirkt, als wenn es vom Netzstrom getrennt wäre. Das Gerät wird aber weiterhin entsprechend den Spezifikationen des Produkts mit Strom versorgt. Um die Stromversorgung vollständig auszuschalten, trennen Sie den Stecker (Absperreinrichtung) des Netzkabels. Damit dies einfach möglich ist, stellen Sie das Gerät in der Nähe einer Netzsteckdose auf, damit Sie den Netzstecker (die Absperreinrichtung) problemlos erreichen können. Wenn das Gerät über längere Zeit mit der .<br>Netzsteckdose verbunden ist, kann es zu einem Brand kommen.

 $\mathbf{7}$ De

# Anschlüsse

- Schalten Sie die Stromversorgung aus und ziehen Sie das Netzkabel aus der Netzsteckdose, bevor Sie Geräte anschließen oder die Anschlüsse ändern.
- ! Schließen Sie das Netzkabel an, nachdem alle Anschlüsse zwischen den Geräten vorgenommen wurden.
- ! Verwenden Sie immer das mitgelieferte Netzkabel und Netzteil.
- ! Beachten Sie die Bedienungsanleitung der angeschlossenen Komponenten.
- ! Verbinden Sie dieses Gerät über ein USB-Kabel direkt mit Ihrem Computer.
	- Verwenden Sie ein USB-Kabel, das dem USB 2.0-Standard entspricht.
	- USB-Hubs können nicht verwendet werden.

# Anschließen an die Eingänge und Ausgänge

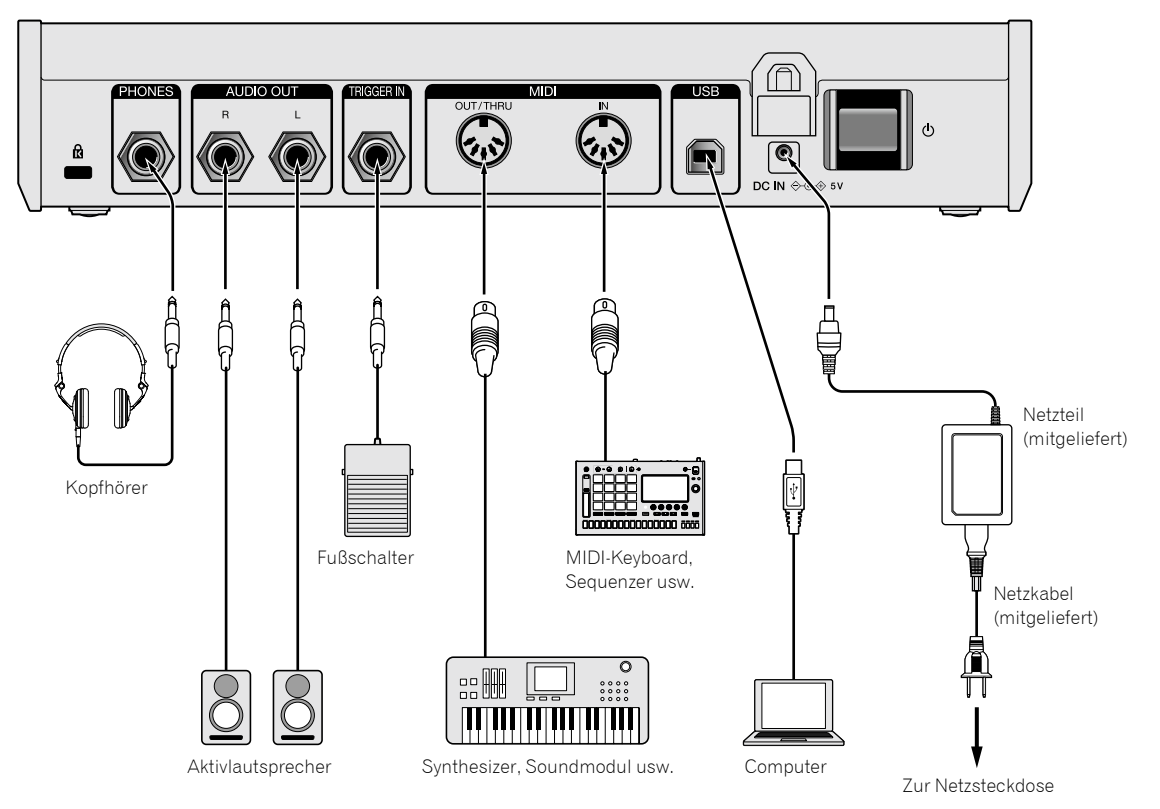

# **Verwendung des Kabelhakens**

Hängen Sie das Netzkabel in den Kabelhaken ein, um eine versehentliche Kabeltrennung zu verhindern.

! Wird das Netzteilkabel während der Verwendung des Synthesizers abgezogen, wird der Ton abrupt unterbrochen.

# **1 Führen Sie das Verbindungskabel des Netzteils in den Kabelhaken.**

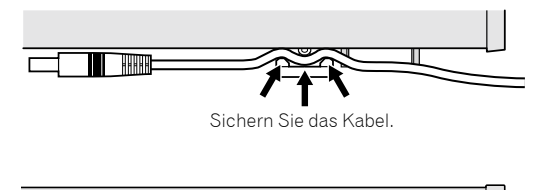

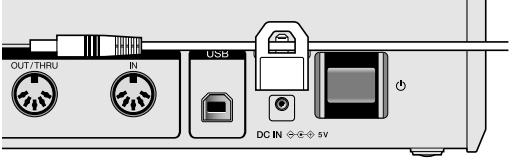

**2 Schließen Sie den Stecker des Verbindungskabels am [DC IN]-Anschluss an. Wenn das Kabel links vom Kabelhaken zu lang ist, straffen Sie es ein wenig.**

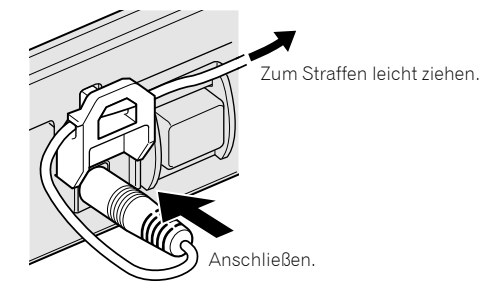

# Bedienung

Dieses Kapitel erläutert, wie das Gerät bedient wird, von der Sounderstellung bis zur Wiedergabe.

Ausführliche Informationen zu den Kategorien, Parametern und Parameterwerten, die in den Bedienvorgängen beschrieben werden, finden Sie unter "Erstellen von Sounds und Kategorien/Parametern" (Seite 13).

# Programm auswählen und wiedergeben

Der TORAIZ AS-1 besitzt zehn Bänke ([**F1**]-[**F5**] und [**U1**]-[**U5**]), in denen jeweils 99 Programme gespeichert sind. Wählen Sie zum Aufrufen des gewünschten Programms eine Bank und eine Programmnummer (in dieser Reihenfolge).

- ! Die Programme in den Bänken [**F1**]-[**F5**] gestatten nur Lesezugriff, während die Programme in den Bänken [**U1**]-[**U5**] überschreibbar sind. Obwohl Sie ein Programm jeder Bank bearbeiten können, können Sie es nur in einer Benutzerbank [**U1**]-[**U5**] speichern. ("**F**" steht für "werksseitig eingestellte Bank" und "**U**" für "Benutzerbank".)
- Zum Zeitpunkt des Kaufs des Produkts sind die Programme in den Bänken [**U1**]-[**U5**] mit den Programmen in den Bänken [**F1**]-[**F5**] identisch.

# **Informationen zur Letzter-Speicher-Funktion**

Durch die Auswahl eines Programms und das zweimalige Drücken der [**GLOBAL/WRITE**]-Taste (drücken Sie die [**GLOBAL/WRITE**]- Taste, um den Bildschirm [**GLOBAL SETTING**] anzuzeigen und drücken Sie dann erneut die [**GLOBAL/WRITE**]-Taste, um zum Hauptbildschirm zurückzukehren) wird das ausgewählte Programm auf dem Hauptbildschirm zuerst angezeigt, wenn Sie das Gerät beim nächsten Mal einschalten.

# **1 Drücken Sie die Taste [**u**] auf der Rückseite, um das Gerät einzuschalten.**

Die Hauptanzeige erscheint im Display.

# **2 Schalten Sie die an [AUDIO OUT] angeschlossenen externen Geräte ein (z. B. Aktivlautsprecher, Endstufen, Audiomixer usw.).**

# **3 Halten Sie die [SHIFT]-Taste gedrückt und drehen Sie den [PROGRAM/BANK]-Regler, um eine Banknummer zu wählen.**

Die Banknummer im Display wechselt, wenn Sie den Regler drehen.

! Wenn Sie die [**SHIFT**]-Taste länger gedrückt halten, schaltet sie sich nur während des Drückens ein. Sobald Sie sie loslassen, schaltet sie sich wieder aus.

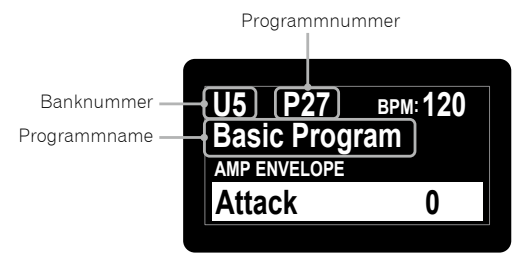

# **4 Schalten Sie die [SHIFT]-Taste und den [PROGRAM/ BANK]-Regler aus, um das gewünschte Programm zu wählen.**

Die Programmnummer und der Programmname im Display wechseln, wenn Sie den Regler drehen.

# **5 Bedienen Sie das Keyboard.**

Der Synthesizer gibt den entsprechenden Sound wieder.

- ! Bei eingeschalteter (leuchtender) [**HOLD**]-Taste wird Ton kontinuierlich wiedergegeben. Jedes Drücken der [**HOLD**]-Taste schaltet ihn jeweils ein bzw. aus.
- ! Bei eingeschalteter (leuchtender) [**ARP**]-Taste werden gehaltene Töne mit Arpeggioeffekt versehen. Jedes Drücken der [**ARP**]-Taste schaltet den Effekt jeweils ein bzw. aus.
- ! Wenn Sie die [**OCTAVE UP**]-Taste/[**OCTAVE DOWN**]-Taste drücken, während Sie die Arpeggio-Wiedergabe ausführen, können Sie die Tonleiter um eine Oktave anheben/senken. Zum Anheben/Senken in chromatischen Tonleitereinheiten halten Sie die [**SHIFT**]-Taste gedrückt und drücken Sie eine der beiden Tasten.

# Ein Programm bearbeiten

Es gibt zwei Möglichkeiten, ein Programm zu bearbeiten.

- ! Mit den Reglern und Tasten am Bedienpult können Sie die Hauptparameter direkt einstellen (wie unten in Schritt 2 angegeben).
- ! Wählen Sie den gewünschten im Display angezeigten Parameter und stellen Sie die Detailparameter ein (wie unten in Schritt 3 bis 5 angegeben).

Informationen zur Bedienung der Tasten und Regler finden Sie unter "Bezeichnungen und Funktionen der Komponenten" (Seite 5), Details zu den Parametern unter "Erstellen von Sounds und Kategorien/ Parametern" (Seite 13).

# **1 Wählen Sie ein Programm zur Bearbeitung aus.**

Führen Sie die Schritte 3 und 4 unter "Programm auswählen und wiedergeben" oben aus.

# **2 Betätigen Sie die Regler [LPF CUTOFF], [LPF RES], [HPF CUTOFF], [ENVELOPE ATTACK], [ENVELOPE DECAY/REL], [LFO FREQ/AMT] und/oder die Taste [FX].**

Der Sound ändert sich mit Anpassung des Parameters.

# **3 Halten Sie die [SHIFT]-Taste gedrückt und drehen Sie den [PARAM/CATEGORY]-Regler, um die gewünschte Kategorie zu wählen.**

Der Kategoriename im Display wechselt, wenn Sie den Regler drehen.

Siehe Schritt 3 unter "Programm auswählen und wiedergeben" oben zum Ein-/Ausschalten der [**SHIFT**]-Taste.

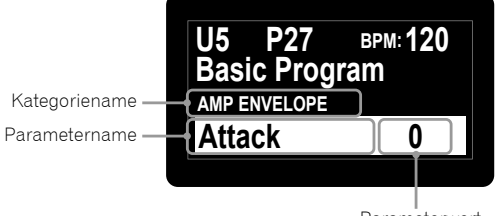

Parameterwert

# **4 Schalten Sie die [SHIFT]-Taste aus und drehen Sie den [PARAM/CATEGORY]-Regler, um den gewünschten Parameternamen zu wählen.**

Der Parametername im Display wechselt, wenn Sie den Regler drehen.

# **5 Drehen Sie den [VALUE]-Regler, um den Parameterwert einzustellen.**

Der Sound ändert sich, wenn Sie den im Display angezeigten Parameterwert anpassen.

# Ein bearbeitetes Programm speichern

# **1 Halten Sie die [SHIFT]-Taste gedrückt und drehen Sie die [GLOBAL/WRITE]-Taste.**

Die folgende Anzeige erscheint im Display und die [**GLOBAL/WRITE**]- Taste blinkt. (Die [**SHIFT**]-Taste schaltet sich automatisch aus.)

Siehe Schritt 3 unter "Programm auswählen und wiedergeben" oben zum Ein-/Ausschalten der [**SHIFT**]-Taste.

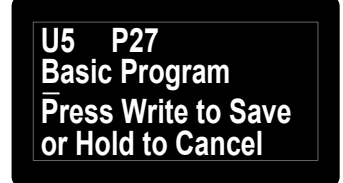

# **2 Wenn Sie den Programmnamen ändern möchten, drehen Sie den [PARAM/CATEGORY]-Regler, um das zu ändernde Zeichen auszuwählen, und drehen Sie den [VALUE]-Regler, um das gewünschte Zeichen auszuwählen.**

- ! Sie können unter alphanumerischen Zeichen, Symbolen und einem Leerzeichen wählen.
- ! Wenn Sie den Programmnamen nicht ändern, ist dieser Schritt nicht erforderlich.

# **3 Drücken Sie erneut die [GLOBAL/WRITE]-Taste.**

Das derzeit ausgewählte Programm wird mit dem bearbeiteten Programm überschrieben.

! Um das Speichern abzubrechen, drücken Sie die [**HOLD**]-Taste anstelle der [**GLOBAL/WRITE**]-Taste. Das Display kehrt zur Hauptanzeige zurück, ohne dass das bearbeitete Programm gespeichert wird.

# Initialisieren eines Programms zur Neuerstellung eines Sounds

Wenn Sie einen Sound neu erstellen wollen, können Sie dazu das "einfache Basisprogramm" verwenden, ein einfacher Sound mit einem einzelnen Oszillator. Dazu wählen Sie ein Programm aus und initialisieren es. Dieses können Sie dann als Ausgangspunkt für die Sounderstellung verwenden.

#### **1 Wählen Sie ein Programm zur Initialisierung aus.**

Führen Sie die Schritte 3 und 4 unter "Programm auswählen und wiedergeben" (Seite 9) aus.

# **2 Schalten Sie die [SHIFT]-Taste aus und drücken Sie die [GLOBAL/WRITE]-Taste.**

Die [**GLOBAL SETTING**]-Anzeige erscheint im Display und die [**GLOBAL/ WRITE**]-Taste leuchtet auf.

Siehe Schritt 3 unter "Programm auswählen und wiedergeben" (Seite 9) zum Ein-/Ausschalten der [**SHIFT**]-Taste.

# **3 Drehen Sie den [PARAM/CATEGORY]-Reger, bis die [Basic Program]-Anzeige im Display erscheint.**

Wenn [**Basic Program**] ausgewählt ist, blinkt die [**LATCH**]-Taste.

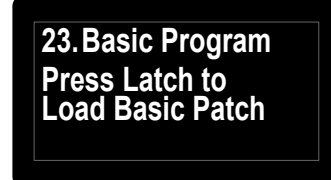

# **4 Drücken Sie die [LATCH]-Taste.**

Das derzeit ausgewählte Programm wird initialisiert und das Display kehrt zur Hauptanzeige zurück.

- ! Um einen Sound zu erstellen, führen Sie die Schritte 2 bis 5 unter "Ein Programm bearbeiten" (Seite 9) aus.
- Ausführliche Informationen zu den Parametereinstellungen finden Sie unter "Erstellen von Sounds und Kategorien/Parametern" (Seite 13).
- ! Um das Initialisieren abzubrechen, drücken Sie die [**GLOBAL/ WRITE**]-Taste erneut anstelle der [**LATCH**]-Taste. Das Display kehrt zur Hauptanzeige zurück, ohne dass das bearbeitete Programm initialisiert wird.

# Verwendung des Sequenzers

Dieses Gerät kann für jedes Programm Sequenzmuster mit bis zu 64 Schritten erstellen.

# Durchführung der Schrittaufnahme

# **1 Drücken Sie die [SEQUENCER-Aufnahme]-Taste.**

Der [**Record**]-Bildschirm wird im Display angezeigt und das Gerät wechselt in den Schrittaufnahme-Modus.

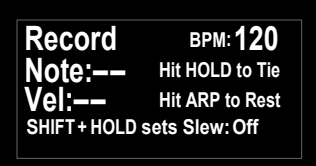

# **2 Berühren Sie eine der Keyboardtasten.**

Die entsprechend Note wird in einen Schritt eingegeben und das Gerät wechselt automatisch zum nächsten Schritt.

- Es können bis zu 64 Schritte eingegeben werden.
- ! Um eine Verbindung einzugeben, drücken Sie die [**HOLD**]-Taste. Wenn eine Note verbunden ist, wird der Ton der Note, die Sie im vorherigen Schritt eingegeben haben, fortlaufend wiedergegeben.
- ! Um einen Rest einzugeben, drücken Sie die [**ARP**]-Taste.
- ! Um für den im Display angezeigten Schritt zwischen [**On**]/[**Off**] für [**Slew**] umzuschalten, halten Sie die [**SHIFT**]-Taste gedrückt und drücken Sie die [**HOLD**]-Taste.

Informationen zum Ein-/Ausschalten der [**SHIFT**]-Taste finden Sie in Schritt 3 unter "Programm auswählen und wiedergeben" (Seite 9).

# **3 Drücken Sie die [SEQUENCER-Aufnahme]-Taste.**

Die Schrittaufnahme wird beendet.

! Wenn Sie die [**SEQUENCER-Wiedergabe**]-Taste drücken, während sich das Gerät im Schrittaufnahmestatus befindet, können Sie die Sequenzer-Wiedergabe starten, sobald die Schrittaufnahme beendet wurde.

# **4 Drücken Sie die [SEQUENCER-Wiedergabe]-Taste.**

Die Wiedergabe der eingegebenen Sequenz wird gestartet.

- ! Wenn Sie eine Taste des Keyboards berühren, während die Sequenz wiedergegeben wird, verändert sich die Tonlage der Sequenz entsprechend der Tonleiter der Taste.
- ! Um [**LOCK SEQUENCE**] ein-/auszuschalten, halten Sie die [**SHIFT**]- Taste gedrückt und drücken Sie die [**SEQUENCER**]-Taste.
	- Ein: Wenn Sie die Wiedergabe der Sequenz starten, blinkt die [**SEQUENCER-Wiedergabe**]-Taste. Auch wenn Sie das Programm ändern, wird das Sequenzmuster beim Einschalten von [**LOCK SEQUENCE**] beibehalten.
	- Aus: Wenn Sie die Wiedergabe der Sequenz starten, leuchtet die [**SEQUENCER-Wiedergabe**]-Taste. Wenn Sie das Programm ändern, ändert sich auch das Sequenzmuster zu dem entsprechenden Muster.

! Wenn Sie während der Wiedergabe der Sequenz die [**SHIFT**]-Taste gedrückt halten und die [**TAP**]-Taste drücken, springt die Sequenz zum ersten Schritt (startet neu).

# Änderung der Anzahl der wiederzugebenden Schritte

**1 Drehen Sie den [PARAM/CATEGORY]-Regler, um den [Length]-Parameterbildschirm in der [SEQUENCER]-Kategorie anzuzeigen.**

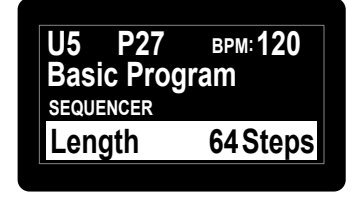

# **2 Drehen Sie den [VALUE]-Regler, um die Anzahl der wiederzugebenden Schritte zu ändern.**

Das Gerät gibt die Sequenz entsprechend der Anzahl der im Display angezeigten Schritte wiederholt wieder (Schleifenwiedergabe).

- ! Um die Anzahl der Schritte zu ändern, halten Sie die [**SHIFT**]-Taste gedrückt und drehen Sie den [**VALUE**]-Regler.
- ! Wenn Sie für [**Length**] einen Wert auswählen, der unter der Anzahl der Schritte der aufgezeichneten Sequenz liegt, kehrt die Wiedergabe erzwungenermaßen nach der Wiedergabe der durch [**Length**] festgelegten Schritte wieder zum ersten Schritt zurück. Beispiel: Wenn die Anzahl der Schritte in der aufgezeichneten

Sequenz 20 ist und [**Length**] auf [**16 steps**] gesetzt ist. **Schrittzahl** 

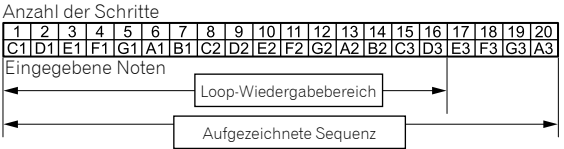

Das Gerät gibt die Wiedergabe als Schleife bis zum 16. Schritt wieder. Schritte 17 bis 20 werden nicht wiedergegeben, aber das Sequenzmuster bleibt.

! Wenn Sie [**Length**] größer oder gleich der Anzahl der Schritte der aufgezeichneten Sequenz festlegen, gibt das Gerät das Sequenzmuster wiederholt wieder, bis es [**Length**] erreicht und kehrt dann zum ersten Schritt für die Schleifenwiedergabe zurück. Beispiel: Wenn die Anzahl der Schritte in der aufgezeichneten

Sequenz fünf ist und [**Length**] auf [**16 steps**] gesetzt ist.

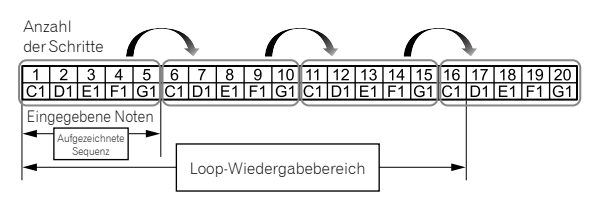

Das Gerät gibt das aufgezeichnete Fünf-Schritt-Sequenzmuster wiederholt bis zum 16. Schritt wieder und kehrt dann erzwungenermaßen für die Schleifenwiedergabe zum ersten Schritt zurück.

! Wenn Sie während der Wiedergabe einer Sequenz die Einstellung [**Length**] ändern, wird die Änderung nach der Wiedergabe des Schrittes übernommen, der durch die vorherige Einstellung von [**Length**] festgelegt wurde.

# Änderung der eingegebenen Noteneinstellung

Jeder Schritt hat die folgenden Einstellungen: [**Note**], [**Vel**], [**Slew**].

**1 Drehen Sie den [PARAM/CATEGORY]-Regler, um den Parameterbildschirm [Note], [Vel] oder [Slew] unter der Kategorie [SEQUENCER] des Schrittes anzuzeigen, den Sie ändern möchten.**

# **2 Drehen Sie den [VALUE]-Regler, um den Wert des angezeigten Parameters zu ändern.**

Änderungen am jeweiligen Parameterwert werden sofort übernommen, unabhängig vom Wiedergabe-/Stoppstatus der Sequenz.

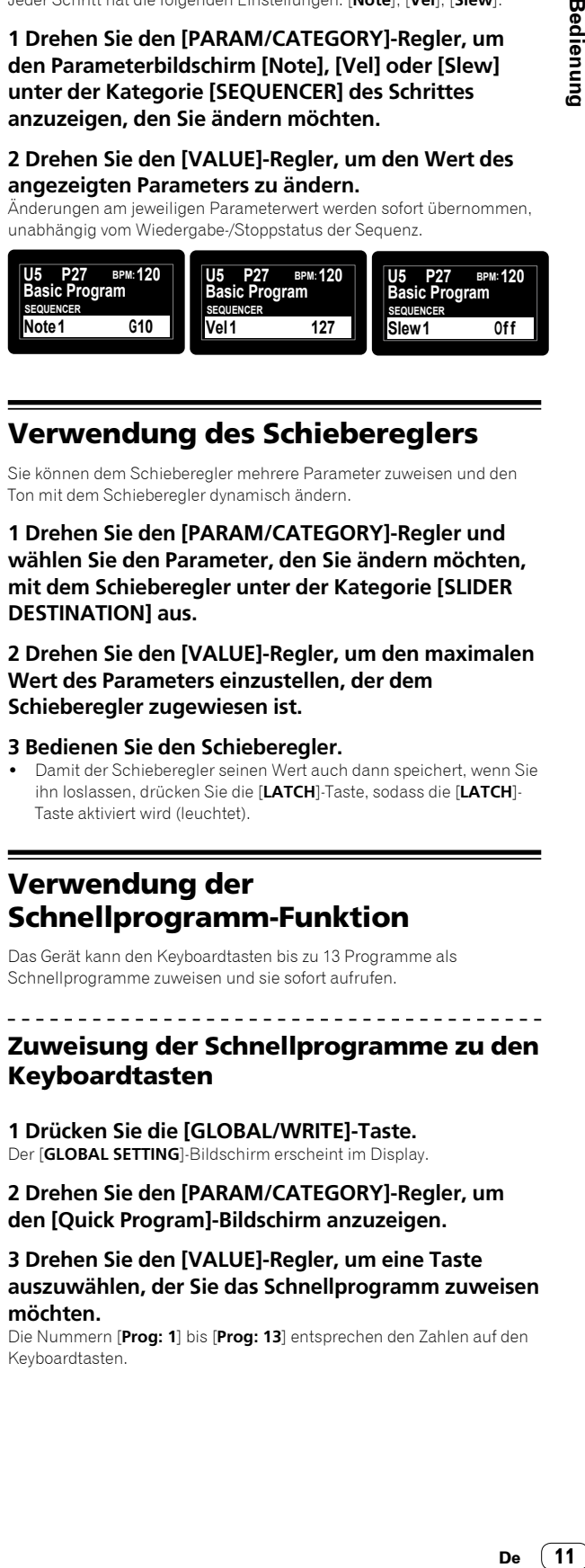

# Verwendung des Schiebereglers

Sie können dem Schieberegler mehrere Parameter zuweisen und den Ton mit dem Schieberegler dynamisch ändern.

**1 Drehen Sie den [PARAM/CATEGORY]-Regler und wählen Sie den Parameter, den Sie ändern möchten, mit dem Schieberegler unter der Kategorie [SLIDER DESTINATION] aus.**

**2 Drehen Sie den [VALUE]-Regler, um den maximalen Wert des Parameters einzustellen, der dem Schieberegler zugewiesen ist.**

# **3 Bedienen Sie den Schieberegler.**

! Damit der Schieberegler seinen Wert auch dann speichert, wenn Sie ihn loslassen, drücken Sie die [**LATCH**]-Taste, sodass die [**LATCH**]- Taste aktiviert wird (leuchtet).

# Verwendung der Schnellprogramm-Funktion

Das Gerät kann den Keyboardtasten bis zu 13 Programme als Schnellprogramme zuweisen und sie sofort aufrufen.

# Zuweisung der Schnellprogramme zu den Keyboardtasten

# **1 Drücken Sie die [GLOBAL/WRITE]-Taste.**

Der [**GLOBAL SETTING**]-Bildschirm erscheint im Display.

# **2 Drehen Sie den [PARAM/CATEGORY]-Regler, um den [Quick Program]-Bildschirm anzuzeigen.**

# **3 Drehen Sie den [VALUE]-Regler, um eine Taste auszuwählen, der Sie das Schnellprogramm zuweisen möchten.**

Die Nummern [**Prog: 1**] bis [**Prog: 13**] entsprechen den Zahlen auf den Keyboardtasten.

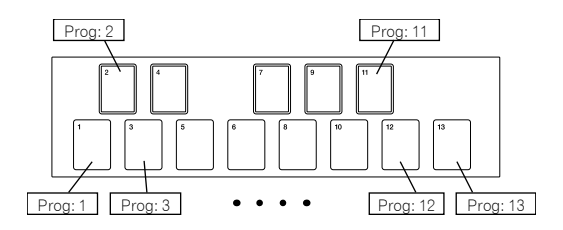

**4 Halten Sie die [SHIFT]-Taste gedrückt und drehen Sie den [PROGRAM/BANK]-Regler, um die Banknummer auszuwählen, die das Programm enthält, das Sie zuweisen möchten.**

Die Banknummer im Display ändert sich.

· Siehe Schritt 3 unter "Programm auswählen und wiedergeben" (Seite 9) zum Ein-/Ausschalten der [**SHIFT**]-Taste.

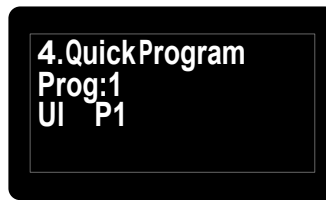

**5 Schalten Sie die [SHIFT]-Taste aus und drehen Sie den [PROGRAM/BANK]-Regler, um das gewünschte Programm zu wählen, das der ausgewählten Taste zugeordnet werden soll.**

Die Programmnummer im Display ändert sich.

<u>\_\_\_\_\_\_\_\_\_\_\_\_\_</u> <u>\_\_\_\_\_\_\_\_\_\_\_\_\_\_\_</u> Aufrufen der zugewiesenen

# Schnellprogramme

# **1 Halten Sie die [SHIFT]- und [LATCH]-Taste gedrückt und berühren Sie die gewünschte Taste.**

Damit wird sofort zu dem unter "Zuweisung der Schnellprogramme zu den Keyboardtasten" zugeordneten Programm umgeschaltet.

# Erstellen von Sounds und Kategorien/ Parametern

Dieses Kapitel erläutert die Synthesekategorien und -parameter, die im Programm für die Erstellung von Sounds enthalten sind. Ausführliche Informationen zur Änderung der hier beschriebenen Kategorien, Parameter und Parameterwerte finden Sie unter "Bedienung" (Seite 9).

# OSCILLATOR-Kategorie

#### Die Oszillator-Kategorie ([**OSCILLATOR 1**], [**OSCILLATOR 2**]

und [**OSCILLATORS**]) generiert Wellenformen mit verschieden harmonischen Konfigurationen, die die Basis der Sounds dieses Geräts bilden.

Das Gerät verfügt über zwei Oszillatoren (Oszillator 1, Oszillator 2) und des Weiteren über einen Suboszillator von Oszillator 1 und einen unabhängigen Rauschgenerator.

Jeder der zwei Oszillatoren kann Dreieck-, Sägezahn-Wellen und Wellen mit Pulsen variabler Breite erzeugen. Sie können diese drei Arten der Wellenformen mit dem Parameter [**Shape**] fortlaufend ändern.

OSCILLATOR-Parameter

[**OSCILLATOR 1**], [**OSCILLATOR 2**] und [**OSCILLATORS**] werden in dieser Anzeige als Kategorien angezeigt.

Die folgenden Optionen sind die unter einer oder zwei der Kategorien angezeigten Parameter.

# **Frequency**

(Die Kategorien [**OSCILLATOR 1**] und [**OSCILLATOR 2**] weisen beide diesen Parameter auf.)

Der Parameter [**Frequency**] passt die Basistonlage des Oszillators über einem Bereich von fünf Oktaven an.

! Wenn Sie die Tasten [**OCTAVE UP**] und [**OCTAVE DOWN**] verwenden, liegt der Bereich bei insgesamt neun Oktaven.

# **Shape**

(Die Kategorien [**OSCILLATOR 1**] und [**OSCILLATOR 2**] weisen beide diesen Parameter auf.)

Der Parameter [**Shape**] passt die Wellenform an, die vom Oszillator generiert wurde.

Die Wellenform kann fortlaufend in eine Dreieck-, Sägezahn- oder eine Pulswelle geändert werden.

Die drei Wellenformen werden im Display wie folgt angezeigt.

- ! Dreieckwelle: [**Tri**]
- ! Sägezahnwelle: [**Saw**]
- ! Pulswelle: [**Pulse**]

#### **Pulse Width**

(Die Kategorien [**OSCILLATOR 1**] und [**OSCILLATOR 2**] weisen beide diesen Parameter auf.)

Der Parameter [**Pulse Width**] passt die Pulsbreite der Pulswelle an.

- ! Wenn [**Pulse Width**] auf [**127**] gesetzt ist, wird die Pulswelle zu einer rechteckigen Welle (Pulsbreite: 50 %).
- ! Wenn [**Pulse Width**] auf [**0**] oder [**255**] gesetzt ist, wird die Einschaltdauer der Pulswelle gleich 0 % (Pulsbreite: 0 %), sodass kein Ton ausgegeben wird.

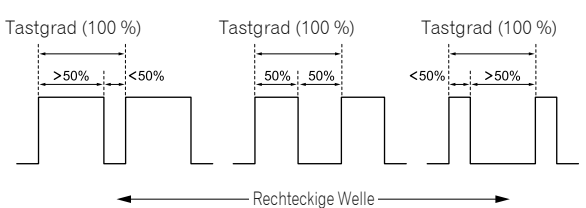

Eingestellter Wert: niedrig Eingestellter Wert: hoch

# **Sync**

#### (Für die Kategorie [**OSCILLATOR 1**])

Der Parameter [**Sync**] setzt den harten Sync des Oszillators auf [**On**]/ [**Off**].

Wenn der harte Sync des Oszillators auf [**On**] gesetzt ist, zwingt er den Oszillator 1, seinen Zyklus jedes Mal neu zu starten, wenn Oszillator 2 seinen Zyklus startet. Das ergänzt die Frequenz von Oszillator 1 um harmonische Obertöne und macht ihn zu einer komplexen Wellenform.

> Oszillator 1 1/1/1/1/1 Oszillator 1 synchronisiert mit Oszillator 2 Oszillator 2

# **Fine**

#### (Für die Kategorie [**OSCILLATOR 2**])

Fine stimmt die Tonlage von Oszillator 2 um einen Viertelton nach oben oder unten ab. Das leichte Verstimmen der Tonlagen von Oszillator 1 und Oszillator 2 erzeugt einen dichteren Sound.

# **Key Follow**

(Für die Kategorie [**OSCILLATOR 2**])

Setzen Sie [**Key Follow**] auf [**On**]/[**Off**].

Wenn [**Key Follow**] auf [**On**] gesetzt ist, wird die Tonlage von Oszillator 2 über das Keyboard gesteuert.

- ! Wenn Sie Oszillator 2 als LFO (Low Frequency Oscillator)-Quelle verwenden, überträgt er weiterhin auf der unter [**Frequency**] eingestellten Frequenz, indem Sie [**Key Follow**] auf [**Off**] setzen.
- ! Auch wenn [**Key Follow**] auf [**Off**] gesetzt ist, sind Modulationen von anderen Modulationsquellen aktiviert.

# **Low Freq**

(Für die Kategorie [**OSCILLATOR 2**])

Wenn [**Low Freq**] auf [**On**] gesetzt ist, kann Oszillator 2 als LFO verwendet werden.

# **Slop**

#### (Für die Kategorie [**OSCILLATORS**])

Dieser Parameter betrifft sowohl Oszillator 1 als auch Oszillator 2. Slop ergänzt beide Oszillatoren um zufällige Verstimmungen und gibt somit dem Gerät eine gewisse Stimminstabilität und "Wärme", die sich bei alten analogen Synthesizern findet.

! Geringe Slop-Werte schaffen einen subtilen analogen Vintage-Charakter. Höhere Wert erzeugen einen dramatischeren Verstimmt-Effekt.

# MIXER-Kategorie

In der [**MIXER**]-Kategorie können Sie die Pegel der einzelnen Oszillatoren festlegen.

Um die Wellenform eines jeden Oszillators zu synthetisieren, müssen Sie den Lautstärkepegel jedes Parameters in der [**MIXER**]-Kategorie anheben.

! Wenn der [**RESONANCE**]-Parameter des Tiefpassfilters so hoch eingestellt ist, dass es zu einer Selbstoszillation kommt, erzeugt der Filter eine Sinuswelle, auch wenn die Lautstärken der Oszillatoren auf [**0**] gesetzt sind.

# MIXER-Parameter

#### **Osc1 Level**

Legt die Lautstärke von Oszillator 1 fest.

#### **Osc2 Level**

Legt die Lautstärke von Oszillator 2 fest.

#### **Sub Level**

Legt die Lautstärke des Unteroszillators von Oszillator 1 fest. Der Unteroszillator erzeugt eine Dreieckwelle, die um eine Oktave tiefer als die Tonhöhe von Oszillator 1 liegt. Da eine Dreieckwelle sehr wenige Obertöne hat, können Sie die Dreieck-Unteroktave verwenden, um einem Sound mehr Gewicht zu verleihen, ohne dass der harmonische Gesamtinhalt geändert wird.

#### **Noise Level**

Legt die Lautstärke des weißen Rauschens fest, das durch den Rauschgenerator erzeugt wird.

Rauschen ist praktisch, um Perkussion-Sounds und Soundeffekte, wie Wind oder Meereswellen, zu erzeugen.

# FILTER-Kategorie

In der Filter-Kategorie ([**LOW-PASS FILTER**], [**HIGH-PASS FILTER**]) wird der Ton durch das Abschneiden und Verstärken der harmonischen Komponente des Oszillators verarbeitet.

Diese Gerät ist mit einem analogen 4-Pole-Resonanz-Tiefpassfilter (24 dB pro Oktave) und einem anlogen 2-Pole-Resonanz-Hochpassfilter (12 dB pro Oktave) ausgestattet.

Der Tiefpassfilter dämpft die hohen Frequenzen und der Hochpassfilter dämpft die tiefen Frequenzen. Durch die gleichzeitige Verwendung dieser beiden Filter fungieren sie auch als Bandpassfilter.

Sie können außerdem das Band der Frequenzen nahe der Filter-Cutoff-Frequenz betonen, indem Sie den Resonanzpegel ([**Resonance**]) anpassen.

# FILTER-Parameter

[**LOW-PASS FILTER**] und [**HIGH-PASS FILTER**] werden als Kategorien im Display angezeigt.

Die folgenden Parameter werden unter einer oder beiden Kategorien angezeigt.

#### **Cutoff**

(Die Kategorie [**LOW-PASS FILTER**] und [**HIGH-PASS FILTER**] verfügen beide über diesen Parameter.)

Der [**Cutoff**]-Parameter passt die Cutoff-Frequenz jedes Filters an. Die Cutoff-Frequenz wird im unteren Bereich angepasst, wenn der eingestellte Wert des Parameters sinkt, und im höheren Bereich, wenn er steigt.

- ! Wenn Sie den Wert von [**LOW-PASS FILTER**] senken, entfernen Sie die hohen Frequenzen im Sound.
- ! Wenn Sie den Wert von [**HIGH-PASS FILTER**] erhöhen, entfernen Sie die tiefen Frequenzen im Sound.

! Mit [**FILTER ENVELOPE**] können Sie die Cutoff-Frequenz des Filters über Zeit steuern.

#### **Resonance**

(Die Kategorie [**LOW-PASS FILTER**] und [**HIGH-PASS FILTER**] verfügen beide über diesen Parameter.)

Der [**Resonance**]-Parameter fügt dem Sound einen markanten Charakter hinzu, indem die Obertöne um die Cutoff-Frequenz herum betont werden.

- ! Wenn der [**Resonance**]-Pegel gesteigert wird, wird die Obertonkomponente betont und der Effekt steigt.
- ! Der Tiefpassfilter startet die Selbstoszillation, indem der [**Resonance**]-Pegel gesteigert wird, und der Filter selbst generiert eine Sinuswelle.
- ! Durch das Einstellen von [**Resonance**] auf einen hohen Wert kann es zu Verzerrungen kommen, wenn die Oszillatoren unter [**MIXER**] ebenfalls auf einen hohen Wert eingestellt sind. Reduzieren Sie die Oszillatorpegel bei Bedarf.

#### **Key Amount**

(Die Kategorie [**LOW-PASS FILTER**] und [**HIGH-PASS FILTER**] verfügen beide über diesen Parameter.)

[**Key Amount**] steuert, wie die Filter-Cutoff-Frequenz durch das Keyboard beeinflusst wird. Die Einstellungen sind [**Off**/**Half**/**Full**].

- ! Wenn [**Full**] eingestellt ist, öffnet sich der Filter stärker, je höher die auf dem Keyboard gespielte Note ist. Die Cutoff-Frequenz ändert sich in Halbtonschritten.
- ! Wenn [**Half**] eingestellt ist, öffnet sich der Filter stärker, je höher die auf dem Keyboard gespielte Note ist. Die Cutoff-Frequenz ändert sich aber in halben Halbtonschritten.
- ! Wenn [**Off**] eingestellt ist, wirkt sich das höhere oder tiefere Spielen auf dem Keyboard nicht auf die Filterfrequenz aus.
- ! Wenn der Tiefpassfilter selbstoszillierend ist, können Sie wie folgt entsprechend der [**Key Amount**]-Einstellung in der Kategorie [**LOW-PASS FILTER**] spielen.
	- Wenn [**Full**] eingestellt ist, können Sie eine Oktave zwölf Halbtöne mit dem Oszillationssound (Sinuswelle) des Filters spielen.
	- Wenn [**Half**] eingestellt ist, können Sie eine Oktave zwölf Halbtöne durch das Spielen von zwei Oktaven auf dem Keyboard spielen.

#### **Velocity**

(Die Kategorie [**LOW-PASS FILTER**] und [**HIGH-PASS FILTER**] verfügen beide über diesen Parameter.)

Wenn der [**Velocity**]-Parameter auf [**On**] gesetzt ist, können Sie den Effekt der Filterhüllkurve ([**FILTER ENVELOPE**]) auf die Cutoff-Frequenz abhängig von der Anschlagstärke (Stärke des Spielens des Keyboards) ändern.

! Wenn Sie das Keyboard stark anschlagen, steigt die Veränderung von [**LP Amount**] und [**HP Amount**] in der [**FILTER ENVELOPE**]-Kategorie.

# FILTER ENVELOPE-Kategorie

Der [**FILTER ENVELOPE**] wird verwendet, um die Cutoff-Frequenzen der beiden Filter über Zeit mit den Steuerelementen [**Attack**], [**Decay**], [**Sustain**] und [**Release**] zu steuern.

Im Allgemeinen sind durch ein Instrument erzeugte Klänge am Anfang heller (die Anstiegsphase) und werden mit dem Ausklingen weicher (die Abfall- und Freigabephasen). Das soll der [**FILTER ENVELOPE**] simulieren.

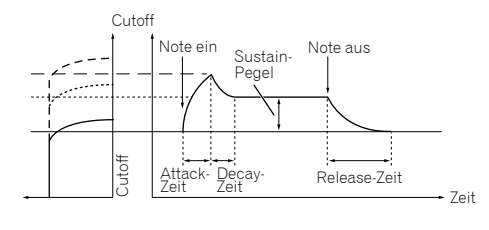

ADSR-Standardhüllkurve

# FILTER ENVELOPE-Parameter

#### **LP Amount**

Der [**LP Amount**]-Parameter legt den Umfang der Modulation von der Filterhüllkurve zum Tiefpassfilter fest. Höhere Werte wirken sich deutlicher auf die Cutoff-Frequenz aus.

- ! Höhere positive [**LP Amount**]-Einstellungen führen dazu, dass sich die Filterhüllkurve deutlicher auf die Filter-Cutoff-Frequenz auswirkt.
- ! Höhere negative [**LP Amount**]-Einstellungen führen dazu, dass sich die Filterhüllkurve umkehrt und deutlicher auf die Filter-Cutoff-Frequenz in umgekehrter Richtung auswirkt.

Cutoff Cutoff

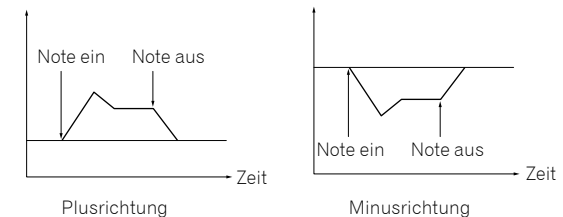

#### **HP Amount**

Der [**HP Amount**]-Parameter legt den Umfang der Modulation von der Filterhüllkurve zum Hochpassfilter fest. Höhere Werte wirken sich deutlicher auf die Cutoff-Frequenz aus.

- ! Höhere positive [**HP Amount**]-Einstellungen führen dazu, dass sich die Filterhüllkurve deutlicher auf die Filter-Cutoff-Frequenz auswirkt.
- ! Höhere negative [**HP Amount**]-Einstellungen führen dazu, dass sich die Filterhüllkurve umkehrt und deutlicher auf die Filter-Cutoff-Frequenz in umgekehrter Richtung auswirkt.

#### **Attack**

Der [**Attack**]-Parameter legt die Anstiegszeit der Filterhüllkurve fest. Damit wird die Länge der Zeit vom Anklang einer Note (Drücken einer Taste) bis zum Öffnen des Filters zur mit dem [**Cutoff**]-Parameter festgelegten Frequenz festgelegt.

! Je höher der Einstellungswert von [**Attack**] ist, desto länger dauert es, bis der Maximalwert erreicht wird.

#### **Decay**

Der [**Decay**]-Parameter legt die Abfallzeit der Filterhüllkurve fest. Damit wird die Zeit bis zum Erreichen des Sustain-Pegels festgelegt, nachdem die in [**Cutoff**] festgelegte Cutoff-Frequenz über die Anstiegsphase erreicht wurde.

! Je höher der Einstellungswert von [**Decay**] ist, desto länger dauert es, bis der Sustain-Pegel erreicht wird.

#### **Sustain**

Der [**Sustain**]-Parameter legt den Sustain-Pegel der Filterhüllkurve fest. Damit wird die Cutoff-Frequenz festgelegt, die gehalten wird, während der Sound während der Abfallzeit gehalten wird (während Sie das Keyboard betätigen).

- ! Je höher der Einstellungswert von [**Sustain**] ist, desto höher ist der Sustain-Pegel.
- ! Wenn [**Sustain**] auf den Maximalwert gesetzt ist, hat die [**Decay**]-Zeit keine Auswirkungen.
- ! Wenn [**Sustain**] auf den Mindestwert gesetzt ist, hat die [**Release**]- Zeit keine Auswirkungen.

#### **Release**

Der [**Release**]-Parameter legt die Freigabezeit der Filterhüllkurve fest. Er steuert, wie schnell der Filter geschlossen wird, nachdem eine Note freigegeben wird.

! Je höher der Einstellungswert von [**Release**] ist, desto länger ist die Abfallzeit, bis der Filter geschlossen wird.

# AMP ENVELOPE-Kategorie

Der [**AMP ENVELOPE**] wird verwendet, um die Gesamt-Loudness über Zeit mit den Steuerelementen [**Attack**], [**Decay**], [**Sustain**] und [**Release**] zu steuern.

Im Allgemeinen verändern Töne, die mit einem Instrument gespielt werden, mit der Zeit ihre Lautstärke. Das soll der [**AMP ENVELOPE**] simulieren.

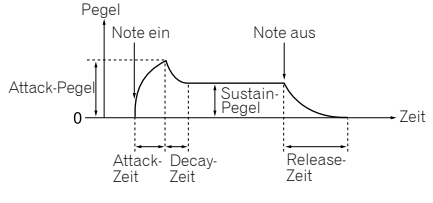

ADSR-Standardhüllkurve

# AMP ENVELOPE-Parameter

<u> - - - - - - - - -</u>

#### **Amount**

Der [**Amount**]-Parameter legt den Anstiegspegel (den Maximalwert der Verstärkerhüllkurve) durch die Verstärkerhüllkurve fest.

#### **Velocity**

Wenn [**Velocity**] auf [**On**] gesetzt ist, kann der [**Amount**]-Wert der Verstärkerhüllkurve mit der Anschlagstärke (wie stark Sie anschlagen) geändert werden.

! Je stärker Sie das Keyboard anschlagen, desto stärker ist die Veränderung von [**Amount**] (Lautstärke).

#### **Attack**

Der [**Attack**]-Parameter legt die Anstiegszeit der Verstärkerhüllkurve fest.

Damit wird die Zeit vom Anklingen einer Note (Drücken einer Taste) bis zum unter [**Amount**] festgelegten Anstiegspegel festgelegt (wie lang die Anstiegszeit bis zum Gipfelpunkt ist).

! Je höher der Einstellungswert von [**Attack**] ist, desto länger dauert es, bis der Anstiegspegel erreicht wird.

#### **Decay**

Der [**Decay**]-Parameter legt die Abfallzeit der Verstärkerhüllkurve fest. Damit wird die Zeit bis zum Erreichen des Sustain-Pegels nach dem Erreichen des Anstiegspegels festgelegt.

! Je höher der Einstellungswert von [**Decay**] ist, desto länger dauert es, bis der Sustain-Pegel erreicht wird.

#### **Sustain**

Der [**Sustain**]-Parameter legt den Sustain-Pegel der Verstärkerhüllkurve fest.

Damit wird die Lautstärke festgelegt, die gehalten wird, während der Sound während der Abfallzeit gehalten wird (während Sie das Keyboard betätigen).

- ! Je höher der Einstellungswert von [**Sustain**] ist, desto höher ist der Sustain-Pegel.
- ! Wenn [**Sustain**] auf den Maximalwert gesetzt ist, hat die [**Decay**]-Zeit keine Auswirkungen.
- ! Wenn [**Sustain**] auf den Mindestwert gesetzt ist, hat die [**Release**]- Zeit keine Auswirkungen.

#### **Release**

Der [**Release**]-Parameter legt die Freigabezeit der Verstärkerhüllkurve fest.

Damit wird die Abfallzeit festgelegt, bis der Hüllkurvenpegel ab dem Ausklingen der Note (der Sound verklingt) 0 erreicht.

! Je höher der Einstellungswert von [**Release**] ist, desto länger ist die Abfallzeit, bis der Hüllkurvenpegel 0 erreicht.

# GLIDE-Kategorie

Der Glide (der auch als Portamento bezeichnet wird) führt dazu, dass die Tonhöhe einer Note von der Tonhöhe der zuvor gespielten Note nach oben oder unten gleitet.

 $\frac{1}{2}$  =  $\frac{1}{2}$  =  $\frac{1}{2}$  =  $\frac{1}{2}$  =  $\frac{1}{2}$  =  $\frac{1}{2}$  =  $\frac{1}{2}$ 

Der TORAIZ AS-1 bietet vier Glide-Modi. Sie können zwischen diesen wählen, um das gewünschte Glide-Verhalten zu erzielen.

# GLIDE-Parameter

#### **Rate**

Der [**Rate**]-Parameter legt die Glide-Raste fest.

Je höher der Einstellungswert von [**GLIDE**] ist, desto länger dauert der Übergang von einer Note zur nächsten.

Wenn Sie [**GLIDE**] auf [**0**] setzen, erfolgt kein Glide.

#### **Mode**

Die folgenden vier Modi können ausgewählt werden.

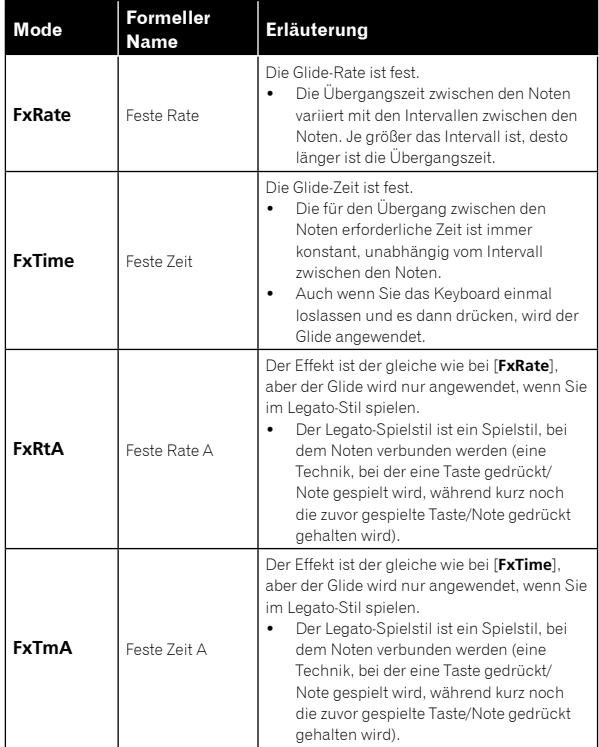

# **On/Off**

Wählen Sie [**On**]/[**Off**] für die Glide-Funktion.

# LFO (Low Frequency Oscillator)-Kategorie

Der [**LFO**] ist ein Tieffrequenz-Oszillator, der einen Sound auf periodische Art moduliert.

Im Folgenden sehen Sie typische Beispiele für die Effekte des [**LFO**].

- ! Vibrato: Periodischer Wechsel der Tonhöhe
- ! Wah Wah: Periodischer Wechsel des Tons
- ! Tremolo: Periodischer Wechsel der Lautstärke

# LFO-Parameter

Die folgenden Parameter werden unter der [**LFO**]-Kategorie im Display angezeigt, mit Ausnahme von "Parameter in der [**LFO DESTINATION**]-Kategorie".

#### **Frequency**

Der [**Frequency**]-Parameter legt die Oszillationsfrequenz (Modulationsgeschwindigkeit) des LFO fest.

- ! Je höher der Einstellungswert von [**Frequency**] ist, desto höher wird die Oszillationsfrequenz (die Modulationsgeschwindigkeit wird höher).
- ! Wenn [**Sync**] auf [**On**] gesetzt ist, können Sie die Modulationsgeschwindigkeit synchronisiert mit dem BPM (Tempoeinstellung) festlegen.

#### **Sync**

Wenn der [**Sync**]-Parameter auf [**On**] gesetzt ist, wird die LFO-Frequenz mit den BPMs des Arpeggiators, Sequenzers und der MIDI-Clock synchronisiert.

- ! Der LFO setzt die Wellenform jedes Mal zurück, wenn Sie das Keyboard drücken (außer wenn Sie im Legatostil spielen), und kehrt zum Startpunkt zurück.
- ! Wenn [**Sync**] auf [**On**] gesetzt ist, ist die Beziehung zwischen dem [**Frequency**]-Wert der [**LFO**]-Kategorie und dem [**BPM**]-Wert (Tempoeinstellung) der [**ARPEGGIATOR/SEQUENCER**]-Kategorie wie folgt.

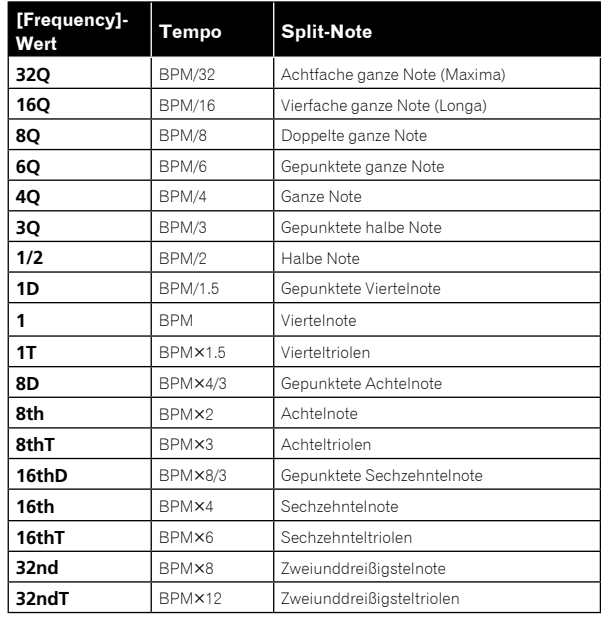

# **Shape**

Die LFO-Wellenform kann unter den folgenden fünf Arten ausgewählt werden.

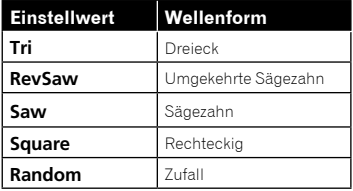

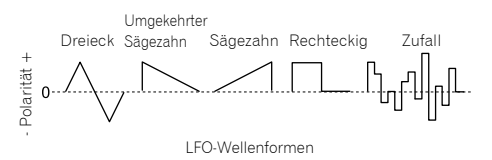

- Dreieck- und Zufallwellenformen (die auch als "Abtast-Halte-Form" bezeichnet werden) generieren Modulationseffekte in positiver und negativer Richtung.
- Sägezahn, umgekehrter Sägezahn und Rechteckwellen generieren Modulationseffekte nur in positiver Richtung.
- ! Dies sind einige Beispiele für LFO-Effekte:
	- Wenden Sie einen Dreieckform-LFO auf einen Oszillator an, um ein Vibrato zu erzeugen.
	- Wenden Sie einen Rechteck-LFO auf einen Oszillator an, um ein Trillern zu erzeugen.
	- Um eine Weißes-Rauschen-Wellenform mit dem LFO zu generieren, wählen Sie [**Random**] aus und setzen Sie [**LFO**]– [**Frequency**] auf den Maximalwert.

#### **Initial Amount**

Der [**Initial Amt**]-Parameter legt den Umfang der LFO-Modulation fest, der auf ein ausgewähltes Ziel angewendet wird.

Die Steigerung der Einstellung [**Initial Amt**] erhöht den Umfang der durch den LFO angewendeten Modulation.

#### **Parameter in der [LFO DESTINATION]-Kategorie**

Die Parameter in dieser Kategorie werden verwendet, um das Ziel (Modulationsziel) des LFO auszuwählen.

Es gibt die folgenden sechs Modulationsziele. Sie können sie frei kombinieren, indem Sie jedes auf [**On**]/[**Off**] setzen.

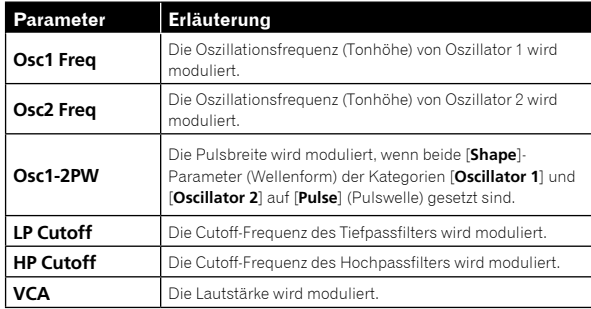

# SLIDER-Kategorie

Der Schieberegler hat die gleiche Funktion wie ein Tonhöhen- oder Modulationsrad. Sie können mit dem Schieberegler bis zu sieben unterschiedliche Parameter steuern und für jeden mit der [**SLIDER DESTINATION**]-Kategorie eine andere Modulation einstellen. Des Weiteren können Sie mit dem Schieberegler auch den Pegel der Filterhüllkurve steuern, um einen noch stärkeren Ausdruck zu erzielen.

# SLIDER-Parameter

[**SLIDER DESTINATION**] wird als Kategorie im Display angezeigt.

#### **Parameter in der [SLIDER DESTINATION]-Kategorie**

Wählen Sie das Ziel (Schiebereglerziel) aus, das mit dem Schieberegler gesteuert werden soll.

Es gibt sieben Ziele. Sie können für jedes Ziel einen anderen Modulationsumfang einstellen.

- ! Der Wert, den Sie für jeden Parameter einstellen, bestimmt den maximalen Modulationsumfang, der angewendet werden kann.
- ! Positive Werte wenden Modulation in der positiven Richtung an.
- ! Negative Werte wenden Modulation in der negativen Richtung an.

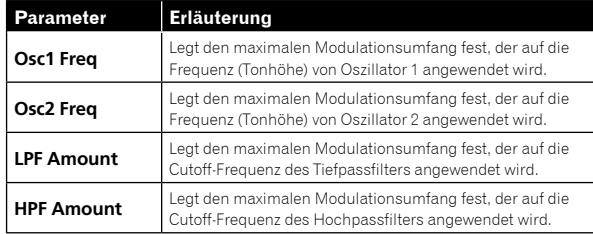

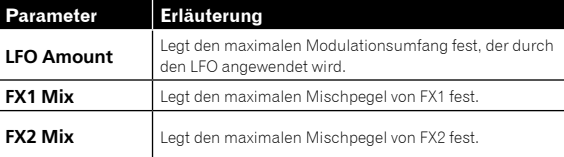

# MODULATION-Kategorie

Viele der einmaligen Sounds, die man mit den Synthesizern Prophet-5 und Prophet-6 assoziiert, wurden durch den kreativen Einsatz von "Poly Mod" erzielt. Durch Poly Mod können Sie die Filterhüllkurve und Oszillator 2 als Modulationsquellen verwenden, um eine große Bandbreite komplexer harmonischer Effekte zu erzielen, von der FM (Frequenzmodulation) bis zur Audiobereich-Filtermodulation.

# MODULATION-Parameter

#### [**MODULATION SOURCE**] und [**MODULATION DESTINATION**] werden als Kategorien im Display angezeigt.

Unter diesen beiden Kategorien können Sie die Parameter auswählen, um den Modulationseffekt und den Grad der anzuwendenden Modulation auszuwählen.

Für die in der Kategorie [**MODULATION DESTINATION**] ausgewählten Parameter können Sie die Modulationstiefe in Plus- oder Minusrichtung festlegen.

Es gibt zwei Parameter in der [**MODULATION SOURCE**]-Kategorie: Filterhüllkurve ([**Filter Env**]) und Umfang Oszillator 2 ([**Osc2 Amt**]). Der Umfang der Änderung an den Modulationszielen durch die beiden Modulationen kann durch die Einstellung der jeweiligen Parameterwerte angepasst werden.

! Wenn [**Low Freq**] unter [**OSCILLATOR 2**] auf [**On**] gesetzt ist, wenn Oszillator 2 als Modulationsquelle verwendet wird, können Sie einen LFO-ähnlichen Effekt erzielen.

# **Parameter in der [MODULATION DESTINATION]-Kategorie**

Wählen Sie aus den folgenden fünf Parametern die Ziele aus, die moduliert werden sollen (Modulationsziele). Indem Sie jeden Parameter auf [**On**] oder [**Off**] setzen, können Sie verschiedene Kombinationen erzielen.

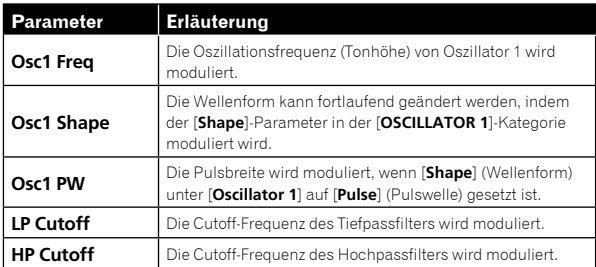

# EFFECTS-Kategorie

Dieses Gerät ist mit zwei hochwertigen 24-Bit-Digitaleffektoren mit 48 kHz ausgestattet (FX 1, FX 2). So können Sie Delays, Chorus, Phaser usw. hinzufügen, ohne dass Sie dazu externe Effektgeräte benötigen. Die Effekte werden zwar digital verarbeitet, der Hauptsignalpfad ist aber analog. Die Effekte werden auf einem separaten Pfad bearbeitet, in analog umgewandelt und in den endgültigen Signalpfad eingemischt. Effekteinstellungen werden mit jedem Programm gespeichert. Zeitbasierte Effekte, wie Delays, können in Bezug auf das Tempo mit dem Arpeggiator, dem Sequenzer und der MIDI-Clock synchronisiert werden und es kann ein sich wiederholender Effekt, der mit den gewählten BPM synchronisiert ist, erzielt werden.

17

# EFFECTS-Parameter

#### **FX On/Off**

Die [**FX On/Off**]-Parameter aktivieren oder deaktivieren die gesamten [**EFFECTS**]-Parameter.

- ! Dieser Parameter ist mit der [**FX ON/OFF**]-Taste auf dem Bedienfeld verknüpft.
- ! Der [**FX On/Off**]-Parameter (oder die [**FX ON/OFF**]-Taste) aktiviert und deaktiviert FX1 und FX2 über einen echten Bypass, sodass ein rein analoger Signalpfad sichergestellt wird.

#### **FX Type**

(Die [**FX1 Type**]- und [**FX2 Type**]-Parameter werden angezeigt, wenn Sie sie im Display auswählen.)

Sie können den gewünschten Effekttyp jeweils für die [**FX1 Type**] und [**FX2 Type**]-Parameter auswählen, wie in der folgenden Tabelle aufgeführt. Die hier ausgewählten Effektarten werden durch die Parameter bearbeitet, wie in der Tabelle unten aufgeführt.

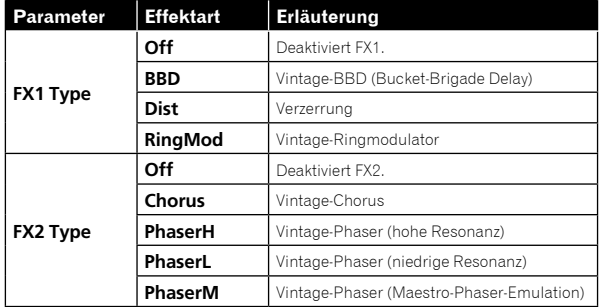

#### **FX Mix**

(Die [**FX1 Mix**]- und [**FX2 Mix**]-Parameter werden angezeigt, wenn Sie sie im Display auswählen.)

Die [**FX1 Mix**]- und [**FX2 Mix**]-Parameter legen die Mixbalance zwischen dem Effektsound (wet Sound) und dem ursprünglichen Sound (dry Sound) fest.

- ! Wenn Sie den Parameter auf den Minimumwert festlegen, führt das zu einem 100 % dry Sound und die Einstellung des Parameters auf den Maximalwert führt zu 100 % wet Sound.
- ! Die Effektsignale werden in Sende-/Returnpfaden verarbeitet, was rein analoge Signalpfade für die unverarbeiteten Sounds sicherstellt.

#### **FX Param**

Die Gruppe der Parameter, um den Effekt der ausgewählten Effektart anzupassen. Jeder Effekt hat zwei anpassbare Parameter, wie in der Tabelle unten dargestellt.

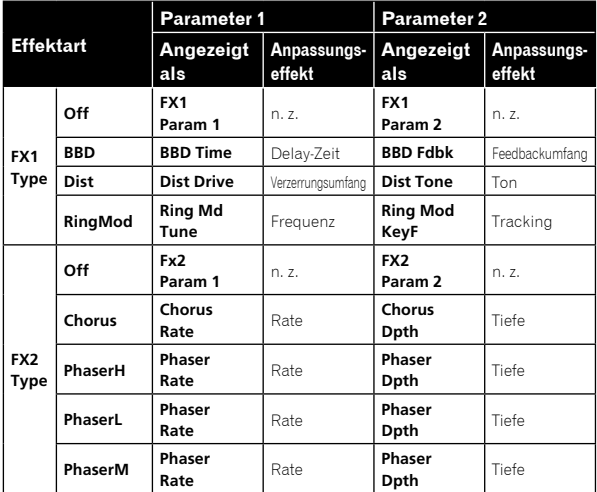

# **FX1 Sync**

Wenn der [**FX1 Sync**]-Parameter auf [**On**] gesetzt ist und [**BBD**] als Effektart ausgewählt ist, kann [**BBD Time**] (Delay-Zeit) mit dem Arpeggiator, Sequenzer und der MIDI-Clock synchronisiert werden. [**BBD Time**] wird in [**Sync Time**] geändert und angezeigt, was sich entsprechend den in der folgenden Tabelle aufgeführten Werten verhält.

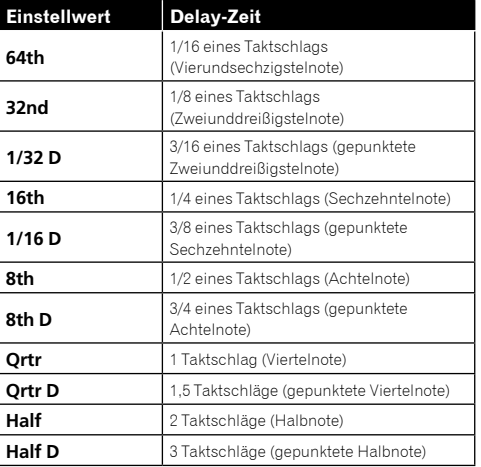

# AFTERTOUCH-Kategorie

Aftertouch ist eine Leistungsfunktion, mit der Sie Modulation zu einem Sound hinzufügen können, indem Sie zusätzlichen Druck auf eine Taste ausüben, nachdem die Taste bereits gedrückt wurde.

Es gibt sechs Parameter, die den Modulationsumfang steuern können, der mit dem Aftertouch angewendet wird.

Stellen Sie im Display den [**Amount**]-Parameter in der [**AFTERTOUCH**]- Kategorie so ein, dass der Aftertouch-Umfang festgelegt wird. Setzen Sie dann jeden Parameter in der [**AFTERTOUCH DESTINATION**]-Kategorie auf [**On**]/[**Off**], um so Aftertouch auf die gewünschten Parameter anzuwenden.

# AFTERTOUCH-Parameter

[**AFTERTOUCH**] und [**AFTERTOUCH DESTINATION**] werden als Kategorien im Display angezeigt.

#### **Amount**

(Dies ist der Parameter in der [**AFTERTOUCH**]-Kategorie.) Der [**Amount**]-Parameter legt die Aftertouch-Tiefe fest.

- ! Wenn Sie den [**Amount**]-Wert in die Plusrichtung steigern, steigert sich der Aftertouch-Effekt in die Plusrichtung.
- ! Wenn Sie den [**Amount**]-Wert in die Minusrichtung steigern, steigert sich der Aftertouch-Effekt in die Minusrichtung oder sinkt, abhängig vom Parameter.

#### **Parameter in der [AFTERTOUCH DESTINATION]-Kategorie**

Wählen Sie die Ziele aus, auf die Sie den Aftertouch anwenden möchten (Aftertouch-Ziele).

Die folgenden sechs Parameter können als Aftertouch-Ziele ausgewählt werden. Verwenden Sie [**On/Off**], um den Aftertouch für einen bestimmten Parameter zu aktivieren.

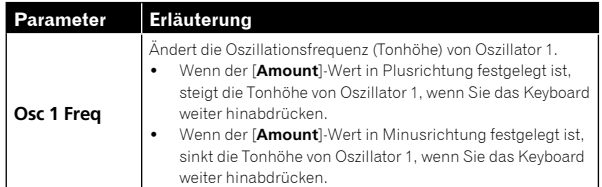

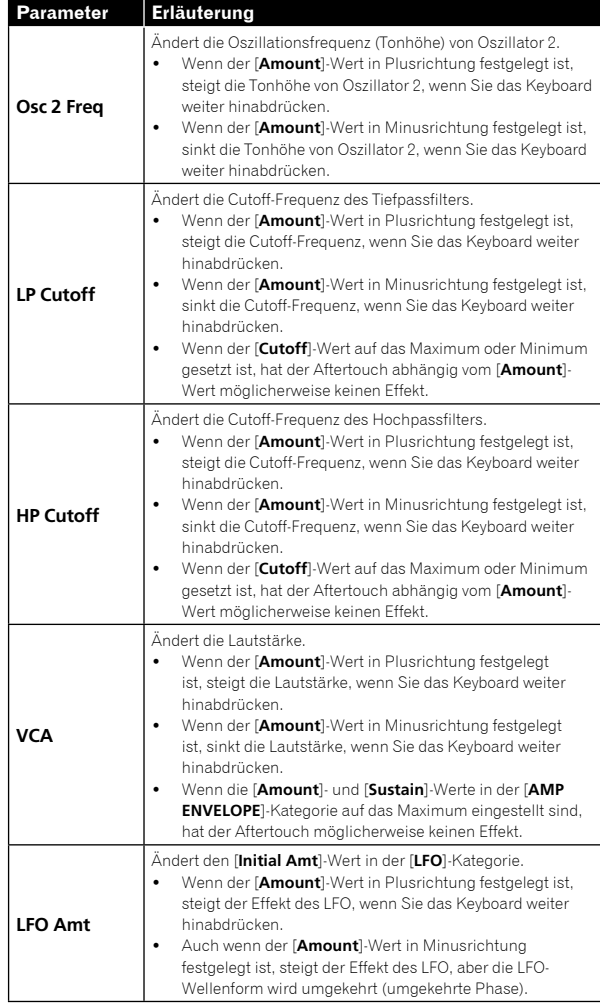

# MISC PARAMETERS-Kategorie (verschiedene Parameter)

Sie können über die Parameter der [**MISC PARAMETERS**]-Kategorie verschiedene wichtige Funktionen festlegen.

# Parameter in der [MISC PARAMETERS]-Kategorie

# **KeyMode**

Der [**KeyMode**]-Parameter legt die Tastenzuweisung fest (die auch als "Notenpriorität" bezeichnet wird). Damit wird bestimmt, welche Note Priorität hat, wenn mehr als eine Note auf dem Keyboard oder über MIDI gespielt wird.

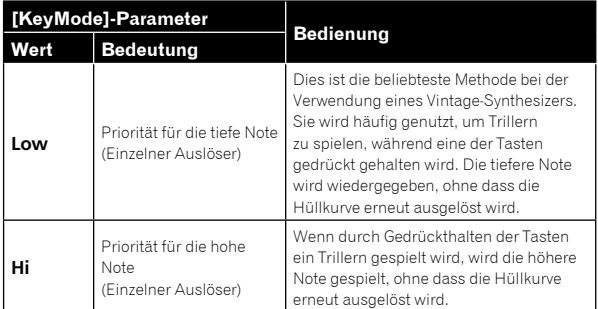

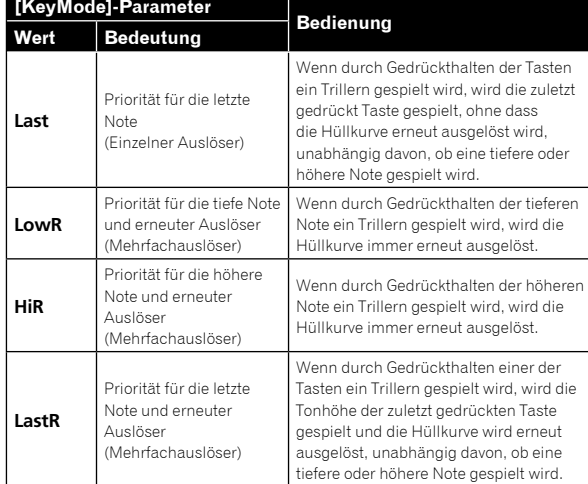

#### **Volume**

Die Lautstärke jedes Programms kann unabhängig festgelegt werden. Das ist praktisch, um sicherzustellen, dass Ihre Sounds von Programm zu Programm ungefähr die gleiche Lautstärke haben.

#### **PitchbndRange**

Sie können den Pitch-Bend-Bereich in Halbtoneinheiten bis zu +/– 12 Halbtönen (1 Oktave) festlegen.

# ARPEGGIATOR/ SEQUENCER-Kategorie

Der Arpeggiator und der Sequenzer haben die folgenden Funktionen:

- ! Der Sequenzer bietet maximal 64 Schritte und es können Ties und Rests hinzugefügt werden.
- ! Der Arpeggiator hat einen Bereich von drei Oktaven und verschiedene Betriebsmodi, darunter auch UP, DOWN, UP & DOWN usw.

# ARPEGGIATOR/SEQUENCER-Parameter

#### **BPM**

Mit dem [**BPM**]-Parameter (Beat Per Minute) können Sie das Tempo festlegen, mit dem der Arpeggiator und Sequenzer laufen, wenn [**MIDI Clock Mode**] unter [**GLOBAL SETTING**] auf den Master-Modus ([**Off**]/ [**Master**]) eingestellt ist.

- ! Wenn [**MIDI Clock Mode**] auf den Slave-Modus eingestellt ist ([**Slave**]/[**Slave Thru**]/[**Slave No S/S**]), wird diese [**BPM**]-Einstellung ignoriert und mit der externen MIDI-Clock synchronisiert.
- ! Die [**BPM**]-Einstellung ist mit der [**CLOCK TAP**]-Taste auf dem Bedienfeld verknüpft und die [**CLOCK TAP**]-Taste blinkt entsprechend dem eingestellten Tempo.
- ! Sie können [**BPM**] auch einstellen, indem Sie die [**CLOCK TAP**]-Taste auf dem Bedienfeld mindestens dreimal im gewünschten Tempo antippen oder indem Sie den [**CLOCK BPM/DIVIDE**]-Regler drehen.
- ! Der Einstellungsbereich von [**BPM**] liegt zwischen 30 und 250.
- ! Die [**BPM**]-Einstellung wirkt sich auf die Frequenz des LFO- und BBD-Effekts aus, wenn [**Sync**] in der [**LFO**]-Kategorie oder [**FX 1 Sync**] in der [**EFFECTS**]-Kategorie auf [**On**] gesetzt ist.

#### **TimeDiv**

Legt den Zeitwert für jeden Sequenzer-/Arpeggiator-Schritt relativ zum BPM fest. Dieser Wert wird auf die internen und externen Taktquellen angewendet. Die folgende Tabelle führt die Werte auf:

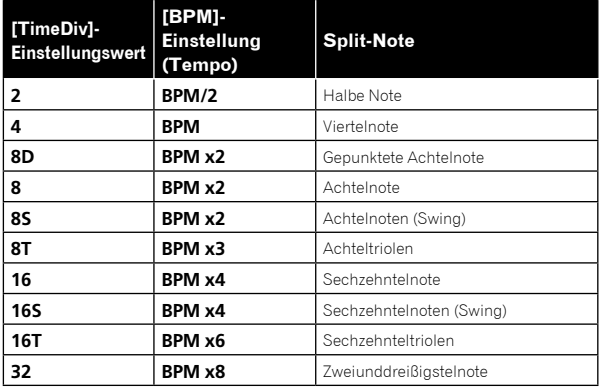

# ARPEGGIATOR-Kategorie

Wenn Sie den Arpeggiator aktivieren und einen Akkord auf dem Keyboard gedrückt halten, spielt der TORAIZ AS-1 ein Muster auf der Basis der einzelnen gehaltenen Noten.

Sie können einen Modus (aufwärts, abwärts, Zufall usw.), einen Oktavenbereich (1, 2 oder 3) und das Tempo auswählen.

- ! Wenn Sie die [**HOLD**]-Taste auf dem Bedienfeld einschalten, wird das Arpeggio weiterhin gespielt, auch wenn Sie die Finger vom Keyboard nehmen. Wenn die [**HOLD**]-Taste eingeschaltet ist, ist die Arpeggio-Aktion wie folgt:
	- Wenn Sie einen neuen Akkord spielen, wird der aktuelle Arpeggio durch den neuen ersetzt.
	- Wenn Sie eine andere Taste drücken, während Sie mehr als eine Taste gedrückt halten, wird die Tonhöhe der neu gedrückten Taste durch die Auto-Latch-Funktion zum aktuellen Arpeggio hinzugefügt.
- ! Der Sequenzer kann nicht verwendet werden, während die Arpeggiator-Funktion eingeschaltet ist.

# ARPEGGIATOR-Parameter

# **On/Off**

Die [**On/Off**]-Parameter aktivieren oder deaktivieren die

Arpeggiator-Funktion.

Dieser Parameter ist mit der [**ARP**]-Taste auf dem Bedienfeld verknüpft.

#### **Mode**

Der [**Mode**]-Parameter legt das Verhalten des Arpeggiators entsprechend dem gespielten Akkord fest. Sie können unter den folgenden fünf Modi wählen.

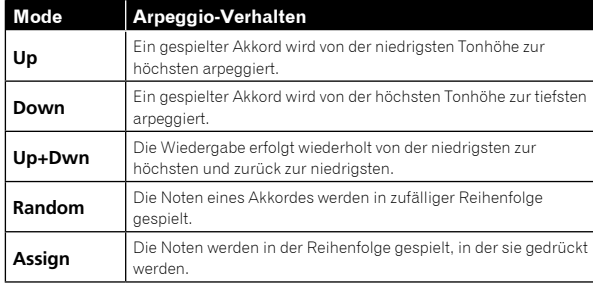

# **Range**

Der [**Range**]-Parameter legt den Bereich von einer bis drei Oktaven fest, in denen ein Akkord arpeggiert wird.

Die Einstellungen und das Arpeggio-Verhalten sind wie folgt.

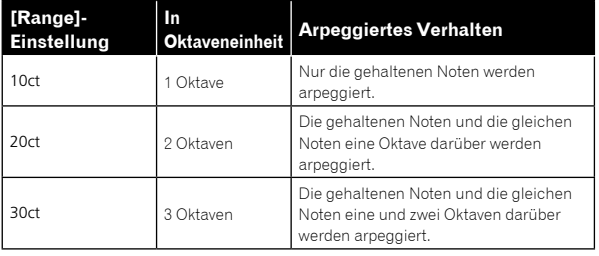

# SEQUENCER-Kategorie

Mit dem Sequenzer können Sie eine einzelne Sequenz mit bis zu 64 Schritten erstellen, einschließlich Rests und Ties. Das Speichern eines Sounds speichert jede Sequenz, die Sie dafür erstellt haben.

- ! Wenn der Sequenzer spielt, ist der Arpeggiator deaktiviert.
- ! Informationen dazu, wie Sie Sequenzer-Muster erstellen und sie wiedergeben, finden Sie unter "Verwendung des Sequenzers" (Seite 10).

# SEQUENCER-Parameter

#### **Length**

Der [**Length**]-Parameter legt die Anzahl der Schritte in der Sequenz fest.

Es können bis zu 64 Schritte festgelegt werden.

#### **Note**

Der [**Note**]-Parameter legt Noten für jeden Schritt fest.

- ! Die Einstellung kann von [**C0**] bis [**C10**] erfolgen.
- ! Informationen zum Hinzufügen von Ties finden Sie unter "Verwendung des Sequenzers" (Seite 10).

#### **Vel**

Der [**Vel**]-Parameter legt die Geschwindigkeit für jeden Schritt fest.

! Um einen Rest zu erstellen, setzen Sie den Wert auf [**Rest**].

#### **Slew**

Der [**Slew**] setzt die Bindebogen-Einstellung auf [**On**]/[**Off**]. Wenn [**On**] eingestellt ist, können Sie unterschiedliche benachbarte Tonhöhen übergangslos verbinden.

# Parameterliste

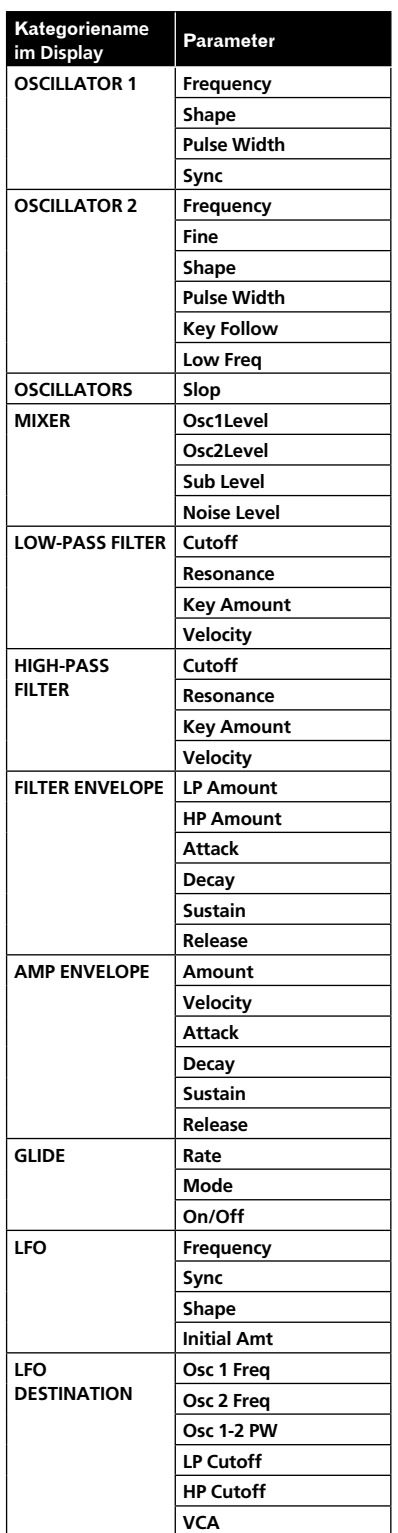

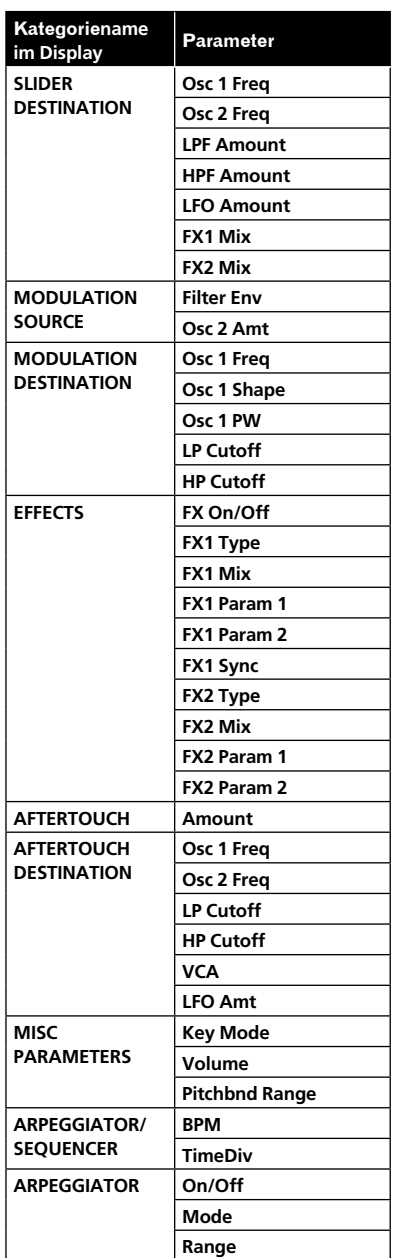

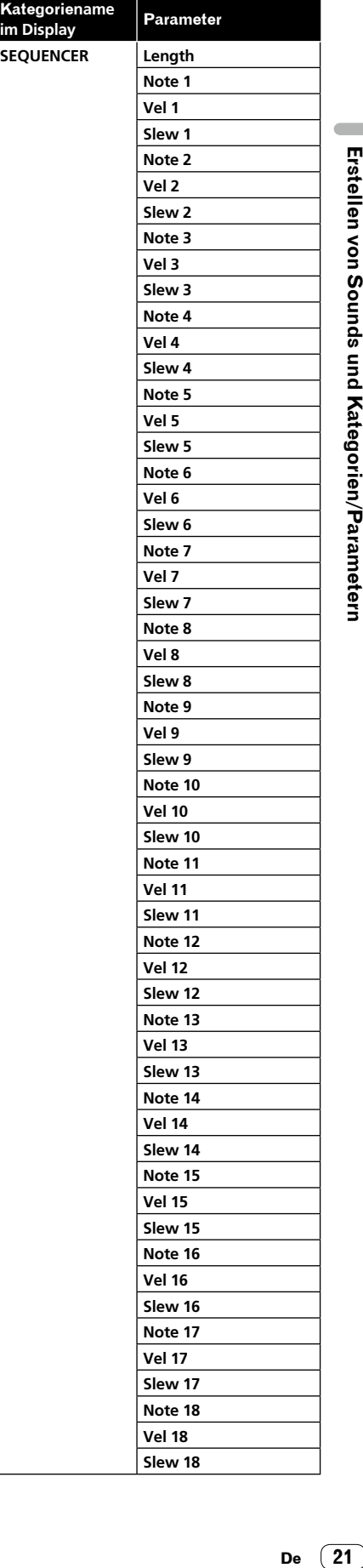

 $\overline{\phantom{a}}$ 

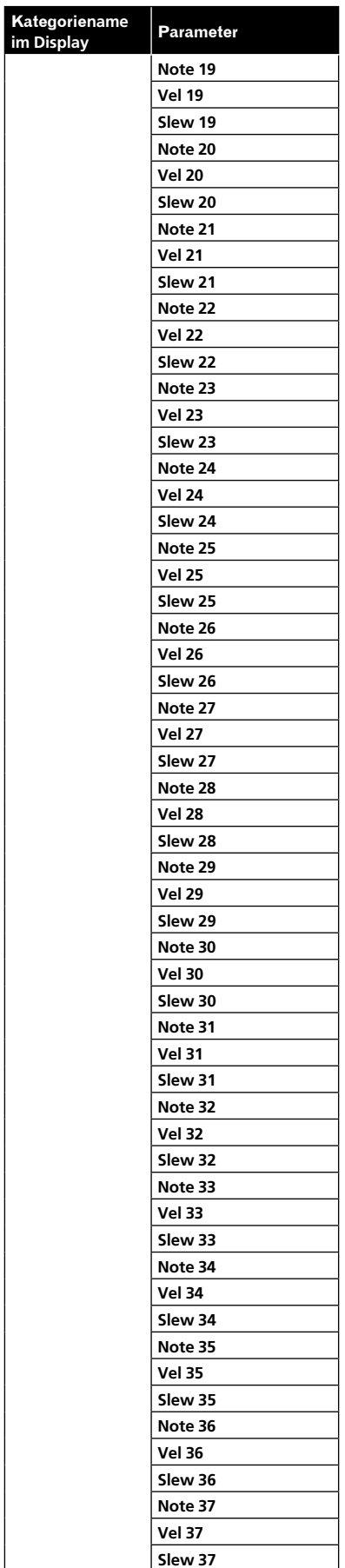

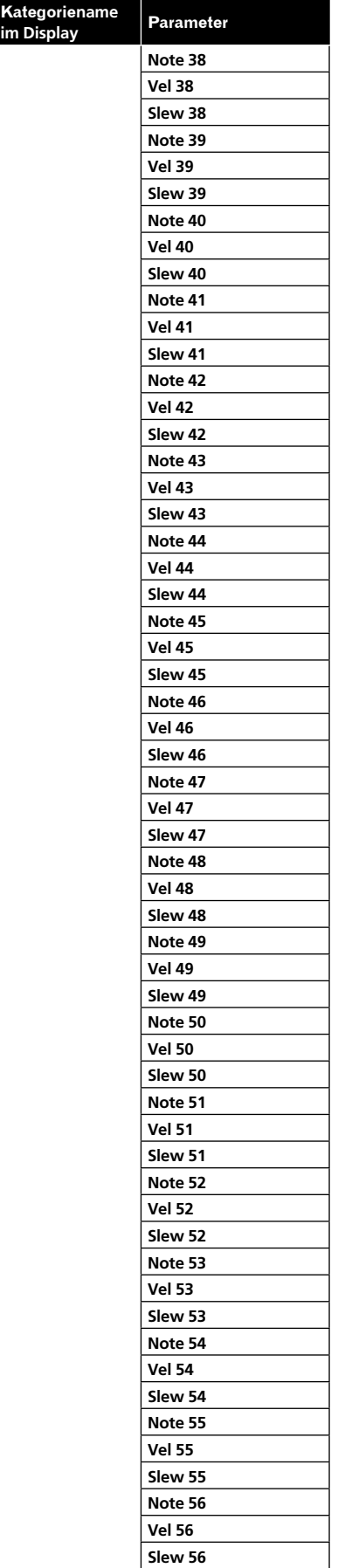

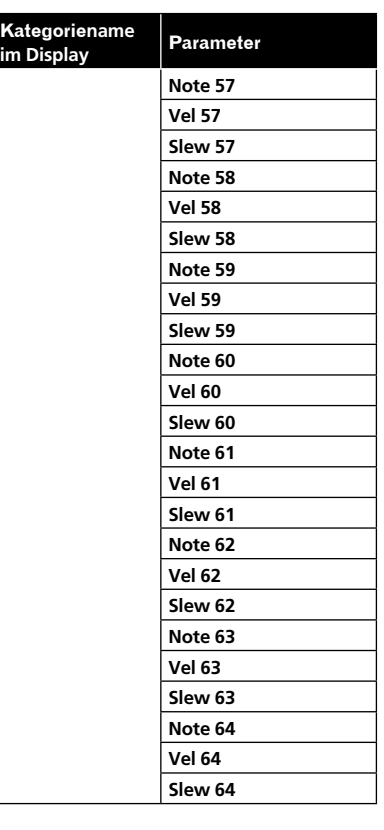

# Ändern der Geräteeinstellungen ([GLOBAL SETTING])

Die globalen Einstellungen sind Parameter, die sich auf alle Programme auswirken. Diese umfassen Einstellungen wie Master Tune, MIDI Channel, MIDI Clock und andere.

Um die globalen Einstellungen zu ändern, drücken Sie die [**GLOBAL/WRITE**]-Taste. Daraufhin wird der [**GLOBAL SETTING**]-Bildschirm angezeigt. Jede Änderung unter [**GLOBAL SETTING**] wird für alle Programme übernommen.

# [GLOBAL SETTING]-Menüelemente

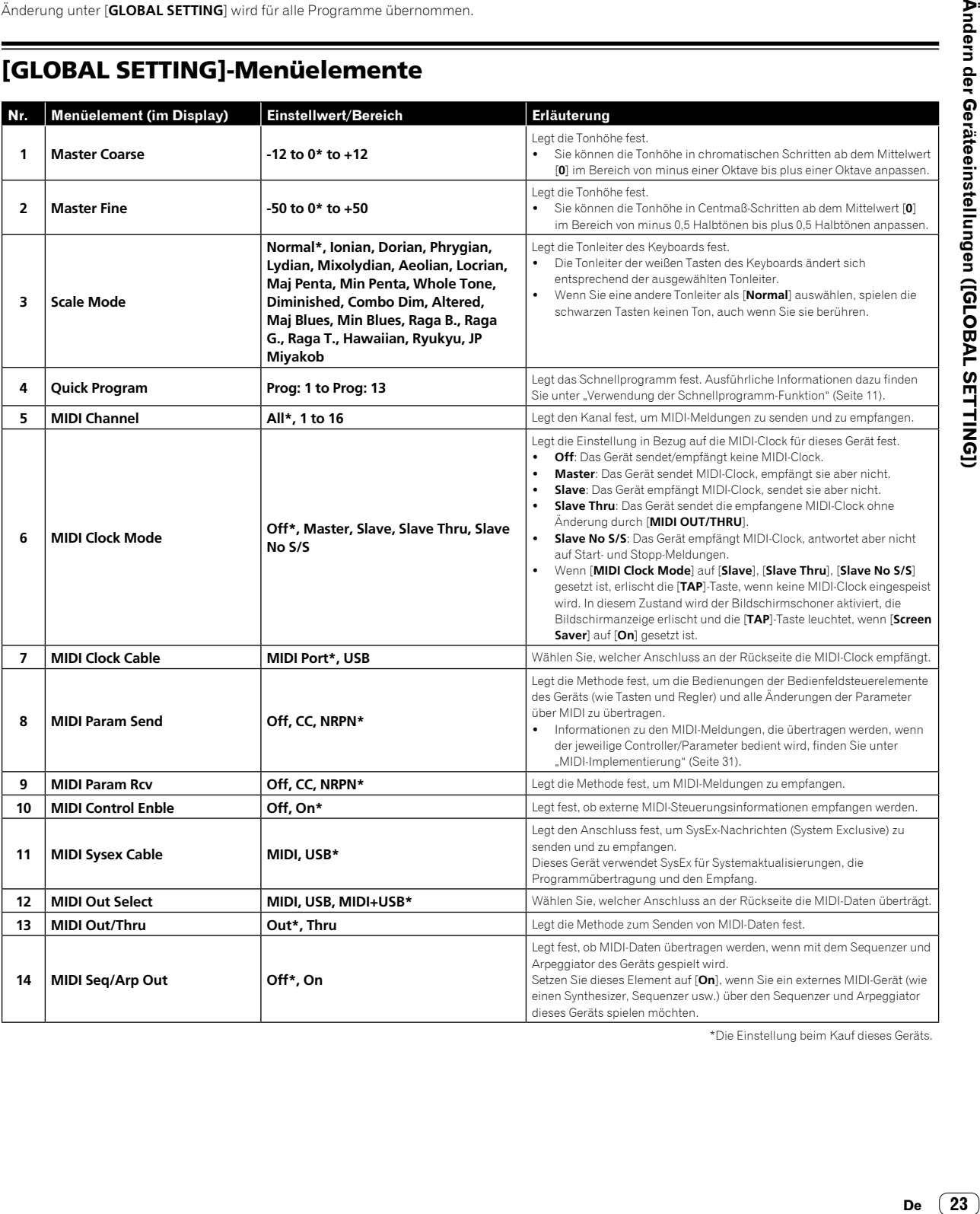

Ändern der Geräteeinstellungen ([GLOBAL SETTING])

\*Die Einstellung beim Kauf dieses Geräts.

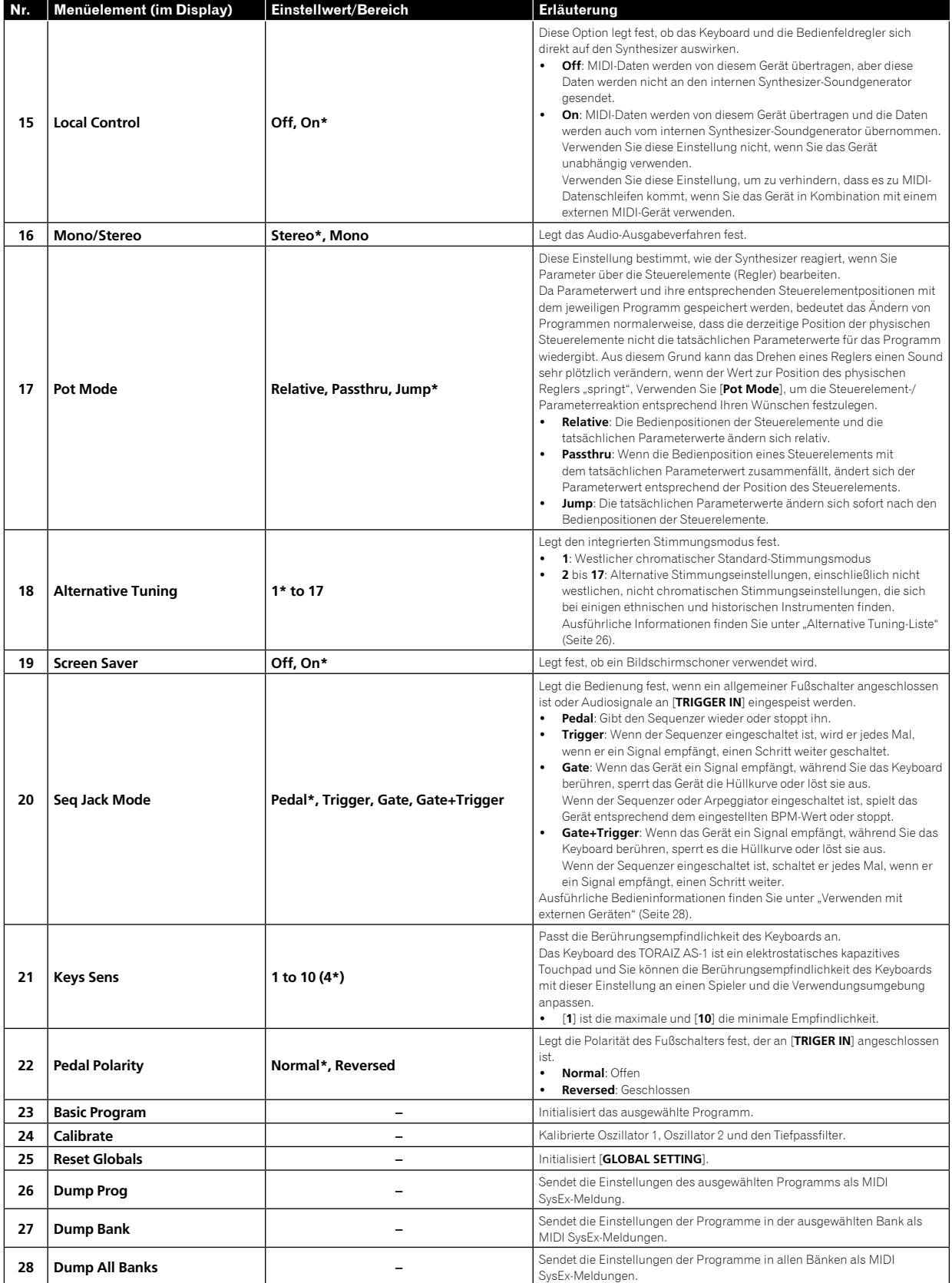

\*Die Einstellung beim Kauf dieses Geräts.

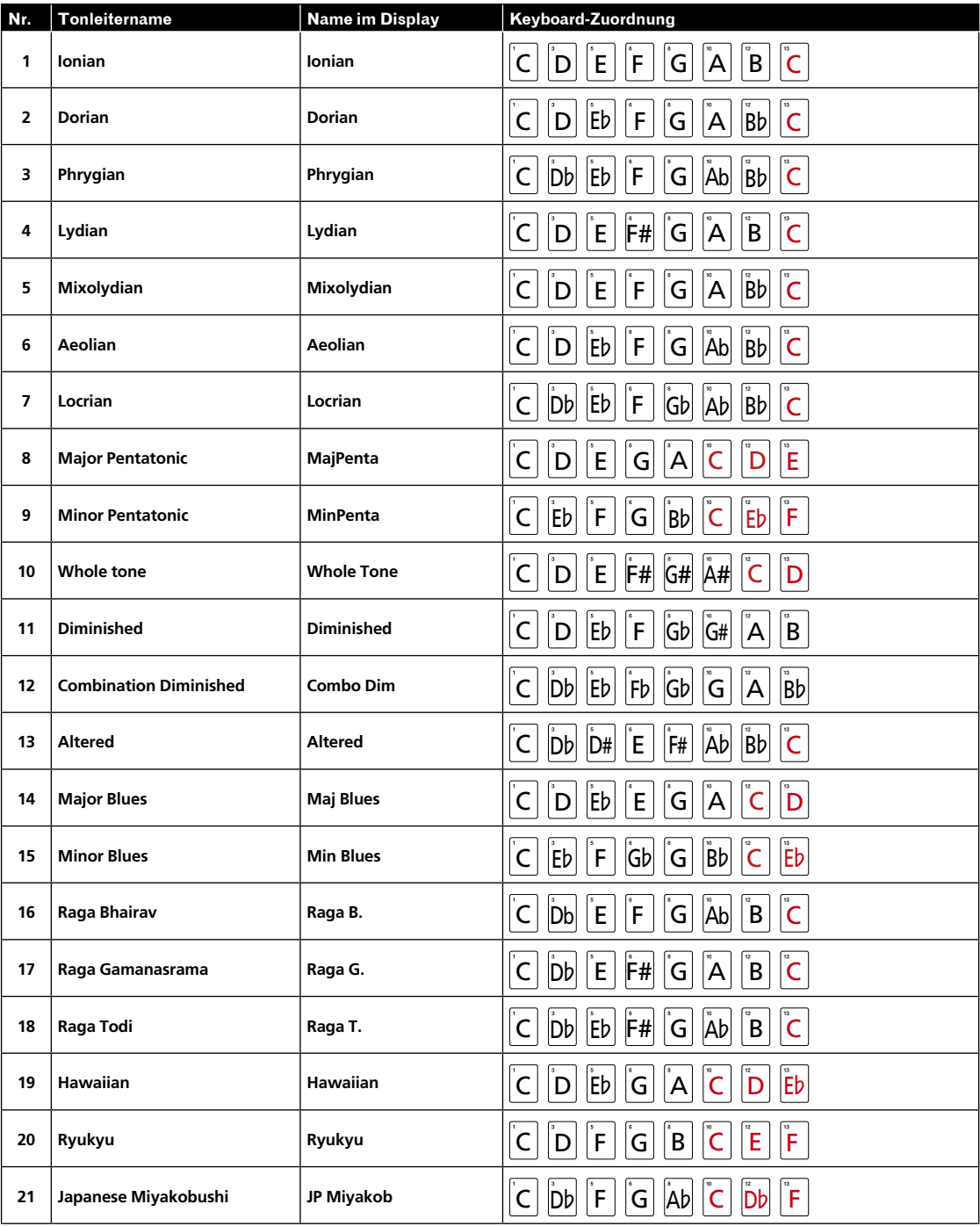

Keyboard-Modus Tonleiterliste

# Ändern der Geräteeinstellungen ([GLOBAL SETTING]) **De 25Ändern der Geräteeinstellungen ([GLOBAL SETTING])**

# Alternative Tuning-Liste

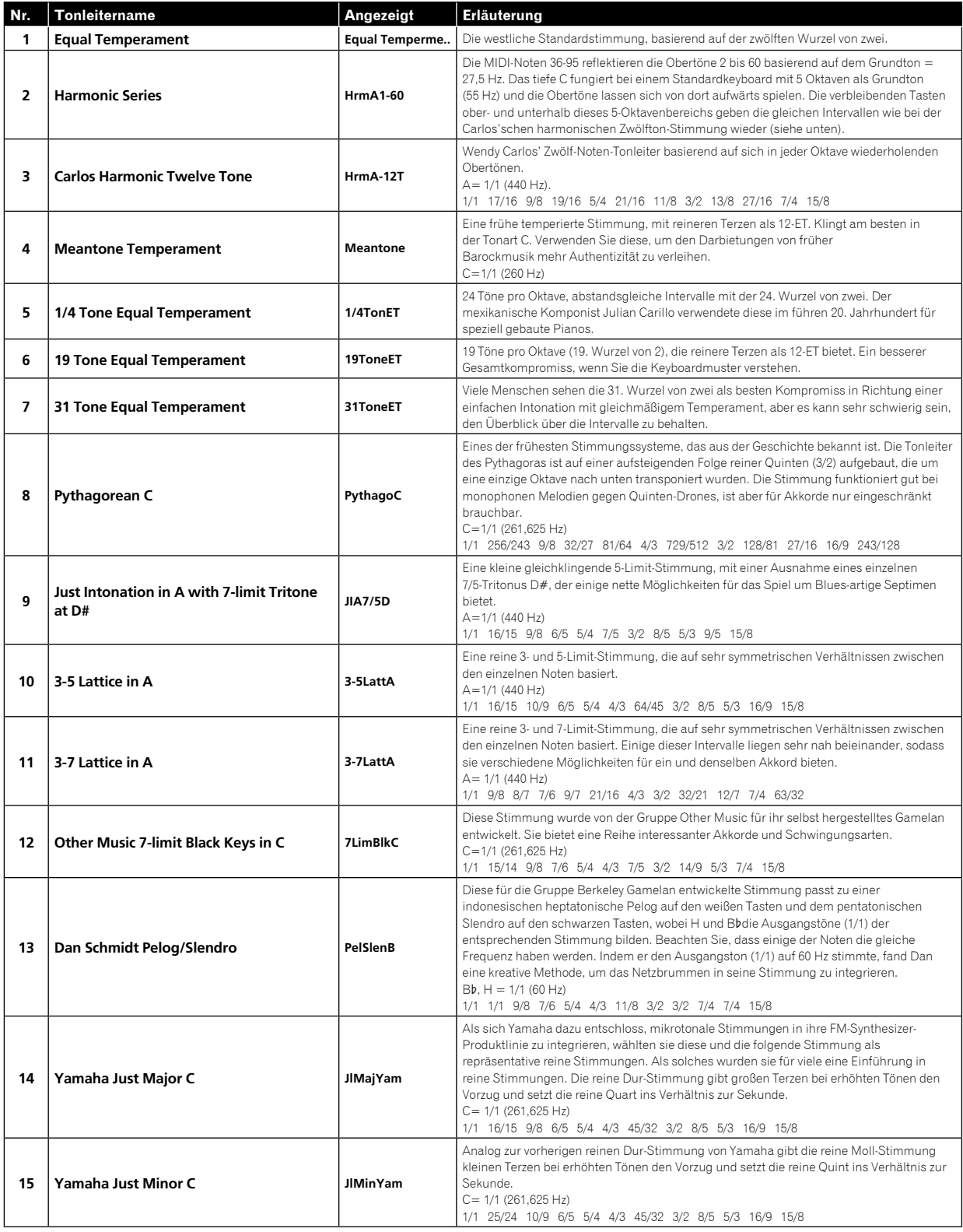

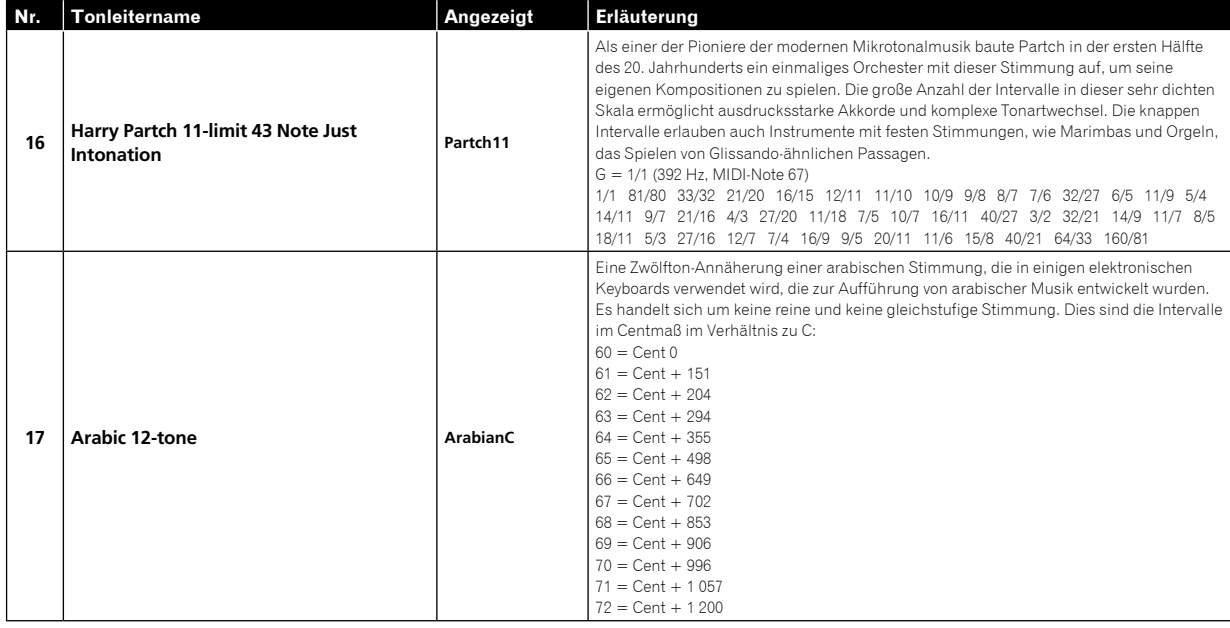

# Kalibrierung

Auch wenn der TORAIZ AS-1 werkseitig kalibriert wurde, ist es notwendig, das Gerät über seine Kalibrierungsfunktion für einen stabilen Betrieb zu kalibrieren, um es an die Nutzungsumgebung anzupassen. (Da die Oszillatoren und Filter des Geräts aus analogen Schaltkreisen bestehen und über eine Spannungsregelung gesteuert werden, können Oszillationsfrequenz und Cutoff-Frequenz aufgrund des Einflusses externer Faktoren, wie der Lufttemperatur und der Netzspannung, fluktuieren.)

# Kalibrierungsfrequenz

Wenn Sie den TORAIZ AS-1 zum ersten Mal verwenden, sollten Sie das Gerät über die Kalibrierungsfunktion kalibrieren, nachdem Sie es eingeschaltet haben.

- ! Warten Sie nach dem Einschalten ungefähr 10 bis 20 Minuten, bis sich das Gerät aufgewärmt hat, bevor Sie mit der Kalibrierung beginnen.
- ! Wiederholen Sie die Kalibrierung fortlaufend für einige Tage in der zu verwendenden Umgebung, sodass Sie die Oszillatoren und Filter auf die für die Umgebung passenden Bedingungen einstellen können.

Es wird auch empfohlen ebenso vorzugehen, wenn Sie planen, das Gerät in einer anderen als der üblichen Umgebung zu verwenden, wie zum Beispiel auf der Bühne.

! Bei der täglichen Verwendung wird außerdem empfohlen, dass Sie 10 bis 20 Minuten nach dem Einschalten warten, bevor Sie mit der Verwendung des Geräts beginnen. Damit kann das Gerät aufwärmen und den Varianzfaktor des analogen Schaltkreises durch den Temperaturanstieg im Gerät reduzieren.

# Durchführen der Kalibrierung

# **1 Drücken Sie die [GLOBAL/WRITE]-Taste.**

Die [**GLOBAL/WRITE**]-Taste leuchtet und der [**GLOBAL SETTING**]- Bildschirm wird im Display angezeigt.

# **2 Drehen Sie den [PARAM/CATEGORY]-Regler, bis der [Calibrate]-Bildschirm angezeigt wird.**

Die [**LATCH**]-Taste blinkt.

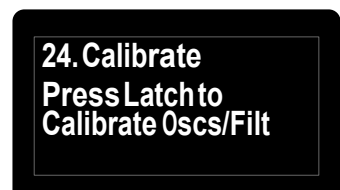

# **3 Drücken Sie die [Latch]-Taste.**

Die Kalibrierung beginnt.

Wenn die Kalibrierung abgeschlossen ist, kehrt das Display automatisch zum [**Calibrate**]-Bildschirm zurück, der in Schritt 2 dargestellt ist.

! Um den Vorgang ohne Durchführen der Kalibrierung abzubrechen, drücken Sie die [**GLOBAL/WRITE**]-Taste erneut anstelle der [**LATCH**]- Taste. Das Display kehrt ohne Kalibrierung zur Hauptanzeige zurück.

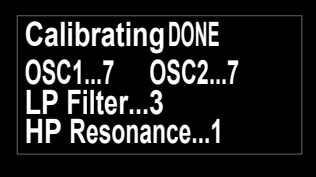

Bildschirmbeispiel während der Kalibrierung

# **4 Drücken Sie erneut die [GLOBAL/WRITE]-Taste.**

Das Display kehrt vom [**GLOBAL SETTING**]-Bildschirm zur Hauptanzeige zurück.

# Verwenden mit externen Geräten

Dieses Kapitel erläutert, wie der TORAIZ AS-1 mit einem externen MIDI-Gerät oder Computer verbunden und in Kombination mit ihnen verwendet wird. Ausführliche Informationen zu den in den Bedienvorgängen beschriebenen Einstellungselementen finden Sie unter "Ändern der Geräteeinstellungen ([GLOBAL SETTING])" (Seite 23).

# Anschließen des Geräts an ein externes MIDI-Gerät oder einen Computer und spielen

# Spielen eines externen MIDI-Geräts über dieses Gerät

**1 Verbinden Sie den [MIDI OUT/THRU] dieses Geräts über ein MIDI-Kabel mit dem Anschluss MIDI IN eines externen MIDI-Geräts.**

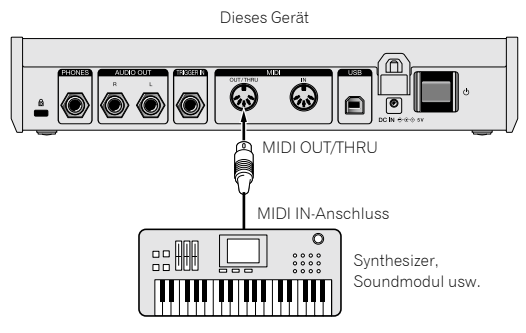

# **2 Setzen Sie [MIDI Out Select] unter [GLOBAL SETTING] auf [MIDI] oder [MIDI + USB].**

. . . . . . . . . . . . . . . . . .

# **3 Spielen Sie mit dem Keyboard, Sequenzer oder Arpeggiator.**

! Um den Sequenzer oder Arpeggiator zu verwenden, setzen Sie [**MIDI Seq/Arp Out**] unter [**GLOBAL SETTING**] auf [**On**].

# Spielen dieses Geräts über ein externes MIDI-Gerät

**1 Verbinden Sie den [MIDI IN] dieses Geräts über ein MIDI-Kabel mit dem Anschluss MIDI OUT eines externen MIDI-Geräts.**

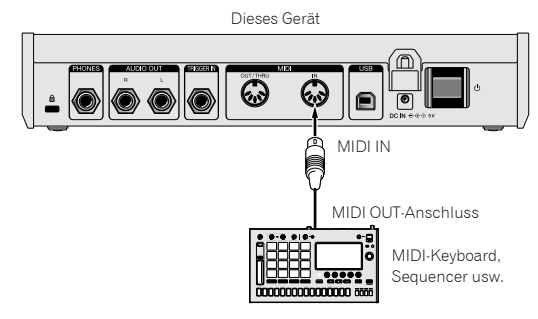

**2 Setzen Sie [MIDI Control Enble] unter [GLOBAL SETTING] auf [On].**

**3 Stellen Sie [MIDI Channel] unter [GLOBAL SETTING] entsprechend der MIDI-Kanalausgabe des externen MIDI-Geräts ein.**

**4 Spielen Sie das externe MIDI-Gerät.**

# Anschließen dieses Geräts an einen Computer und spielen

**1 Verbinden Sie den [USB-B]-Anschluss dieses Gerät über ein USB-Kabel mit einem Computer.**

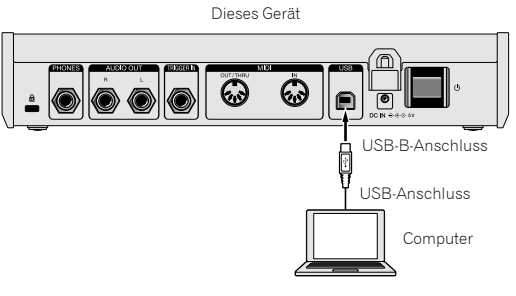

**2 Setzen Sie [MIDI Control Enble] unter [GLOBAL SETTING] auf [On].**

**3 Setzen Sie [MIDI Out Select] unter [GLOBAL SETTING] auf [USB] oder [MIDI + USB].**

**4 Stellen Sie [MIDI Channel] unter [GLOBAL SETTING] entsprechend der MIDI-Kanalausgabe einer MIDIkompatiblen Anwendung auf dem Computer ein.**

# **5 Spielen Sie auf der MIDI-kompatiblen Anwendung auf dem Computer.**

! Wenn Sie den Sequenzer oder Arpeggiator dieses Geräts verwenden, setzen Sie [**MIDI Seq/Arp Out**] unter [**GLOBAL SETTING**] auf [**On**].

# Synchronisieren und spielen dieses Geräts über ein externes MIDI-Gerät oder einen Computer

Synchronisieren mit diesem Gerät als Master und einem externen MIDI-Gerät als Slave

# **1 Verbinden Sie dieses Gerät mit einem externen MIDI-Gerät oder Computer.**

! Ausführliche Informationen zu den Anschlüssen und Einstellungsverfahren finden Sie unter "Anschließen des Geräts an ein externes MIDI-Gerät oder einen Computer und spielen" oben. Es ist notwendig, dass MIDI-Signale von diesem Gerät ausgegeben werden.

# **2 Setzen Sie [MIDI Clock Mode] unter [GLOBAL SETTING] auf [Master].**

#### **3 Setzen Sie [MIDI Clock Cable] unter [GLOBAL SETTING] auf das verwendete Verbindungskabel.**

Wenn die Verbindung über ein MIDI-Kabel hergestellt wurde, stellen Sie [**MIDI Port**] ein, und wenn die Verbindung über ein USB-Kabel erfolgt, stellen Sie [**USB**] ein.

# **4 Spielen Sie über den Sequenzer oder Arpeggiator dieses Geräts.**

- ! Die Bedienung der Wiedergabefunktionen, wie BPM, und der Sequenzer des externen MIDI-Geräts bzw. die MIDI-kompatible Anwendung auf dem Computer synchronisieren sich mit dem bei diesem Gerät eingestellten BPM.
- Informationen zu den Synchronisierungseinstellungen des externen MIDI-Geräts finden Sie in der Bedienungsanleitung des Geräts.

# Synchronisieren mit diesem Gerät als Slave und einem externen MIDI-Gerät als **Master**

# **1 Verbinden Sie dieses Gerät mit einem externen MIDI-Gerät oder Computer.**

! Ausführliche Informationen zu den Anschlüssen und Einstellungsverfahren finden Sie unter "Anschließen des Geräts an ein externes MIDI-Gerät oder einen Computer und spielen" (Seite 28). Es ist notwendig, dass MIDI-Signale von dem externen MIDI-Gerät ausgegeben werden.

# **2 Setzen Sie [MIDI Clock Mode] unter [GLOBAL SETTING] auf [Slave], [Slave Thru] oder [Slave No S/S].**

- ! Ausführliche Informationen dazu, wie die einzelnen Einstellungen funktionieren, finden Sie unter "Ändern der Geräteeinstellungen ([GLOBAL SETTING])" (Seite 23).
- ! Wenn dieses Gerät als Slave eingestellt ist, erlischt die [**CLOCK TAP**]-Taste. Während dieses Gerät die externe MIDI-Timing-Clock empfängt, blinkt die [**CLOCK TAP**]-Taste zur Synchronisierung mit der

# **3 Setzen Sie [MIDI Clock Cable] unter [GLOBAL SETTING] auf das verwendete Verbindungskabel.**

MIDI-Timing-Clock.

! Wenn die Verbindung über ein MIDI-Kabel hergestellt wurde, stellen Sie [**MIDI Port**] ein, und wenn die Verbindung über ein USB-Kabel erfolgt, stellen Sie [**USB**] ein.

# **4 Spielen Sie mit dem Sequenzer oder Arpeggiator des externen MIDI-Geräts oder der MIDI-kompatiblen Anwendung auf dem Computer.**

- ! Die Bedienungen der Wiedergabefunktionen, wie BPM, und der Sequenzer dieses Geräts synchronisieren sich mit dem beim externen MIDI-Gerät oder der MIDI-kompatiblen Anwendung auf dem Computer eingestellten BPM.
- Informationen zu den Synchronisierungseinstellungen des externen MIDI-Geräts finden Sie im Handbuch des Geräts.

# Verwenden des [TRIGGER IN] dieses Geräts zur Steuerung der Wiedergabefunktionen dieses Geräts

Indem Sie einen Fußschalter oder ein Gerät anschließen, das Audiosignale, die als Auslösersignale fungieren, an den [**TRIGGER IN**] dieses Geräts sendet, können Sie die Wiedergabefunktionen dieses Geräts steuern, wie den Sequenzer, Arpeggiator und andere. Dies bietet eine Vielzahl von Leistungsoptionen.

Es gibt vier Modi, um die Wiedergabefunktionen dieses Geräts über den [**TRIGGER IN**]-Eingang zu steuern. Die Modi können unter [**Seq Jack Mode**] von [**GLOBAL SETTING**] eingestellt werden.

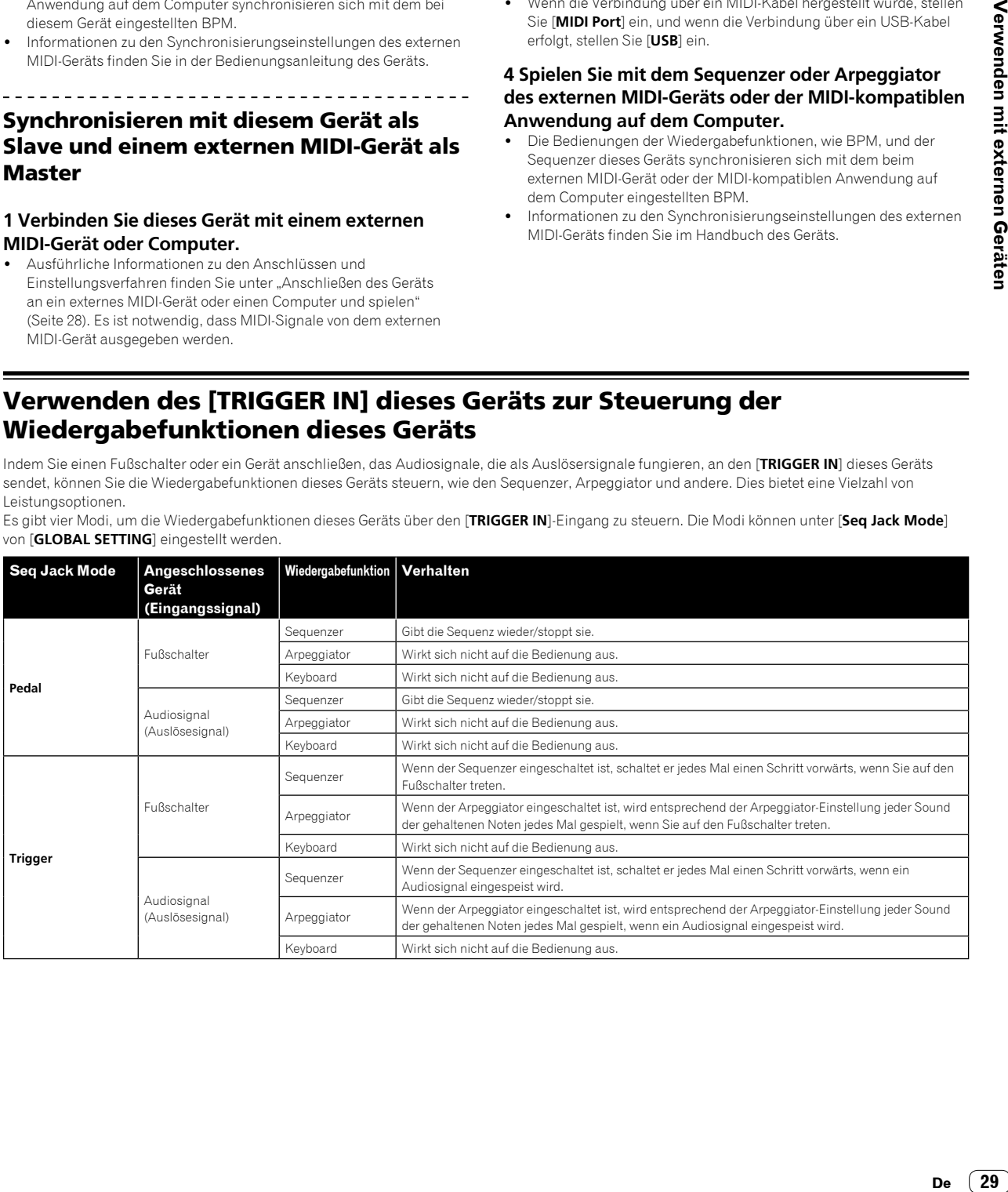

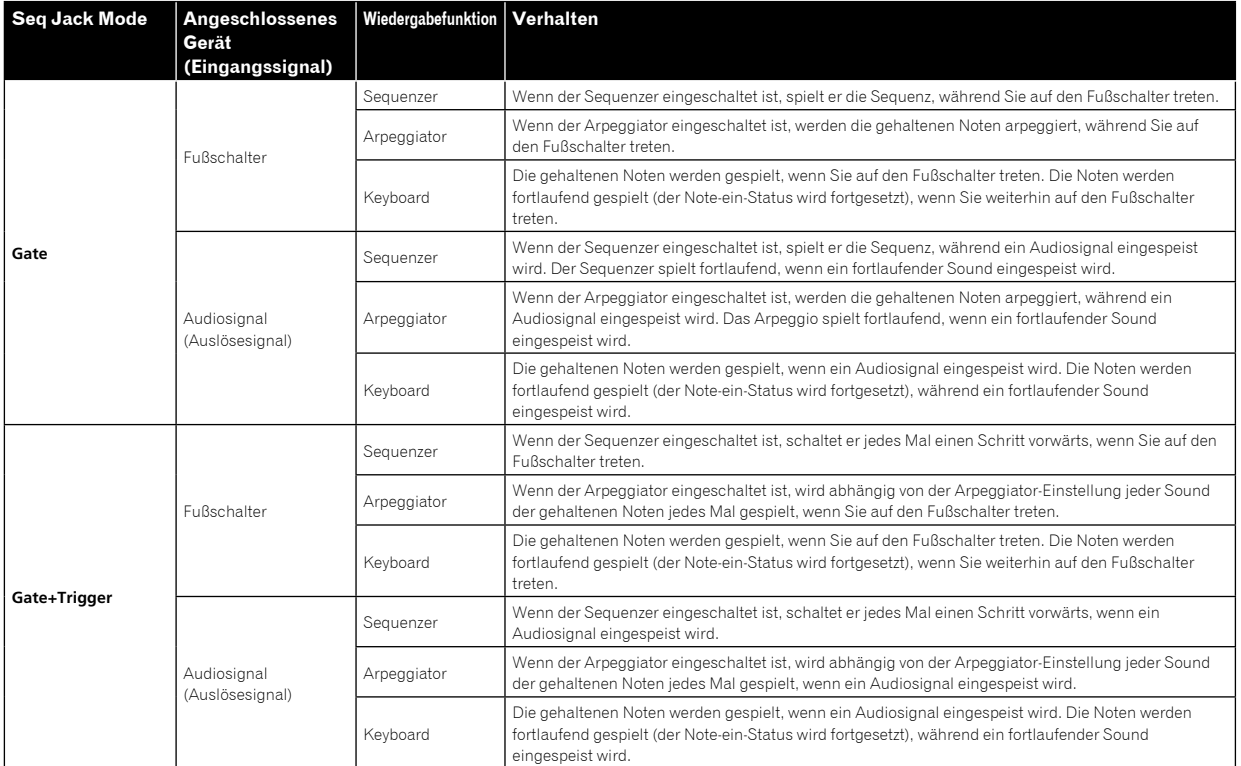

! Abhängig von der Polarität des verwendeten Fußschalters funktioniert dies möglicherweise nicht korrekt. Ändern Sie bei Bedarf die Einstellung von [**Pedal Polarity**] unter [**GLOBAL SETTING**].

! Wenn Sie ein Audiosignal als Auslösersignal verwenden, speisen Sie einen Sound mit einem scharfen Anstieg und Abfall, wie ein Pulssignal oder einen Klicksound, mit ausreichend hoher Lautstärke ein.

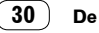

# MIDI-Implementierung

Das Gerät sendet und empfängt MIDI-Daten entsprechend den Einstellungen, die im Menü [**GLOBAL SETTING**] festgelegt sind. Sehen Sie sich die folgende Liste an, um die Arten der MIDI-Daten zu überprüfen, die gesendet und empfangen werden können.

# MIDI-Meldungen

# System-Echtzeitmeldungen

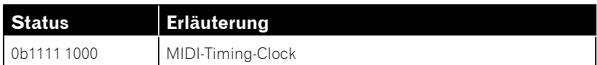

# Empfangene Kanalmeldungen

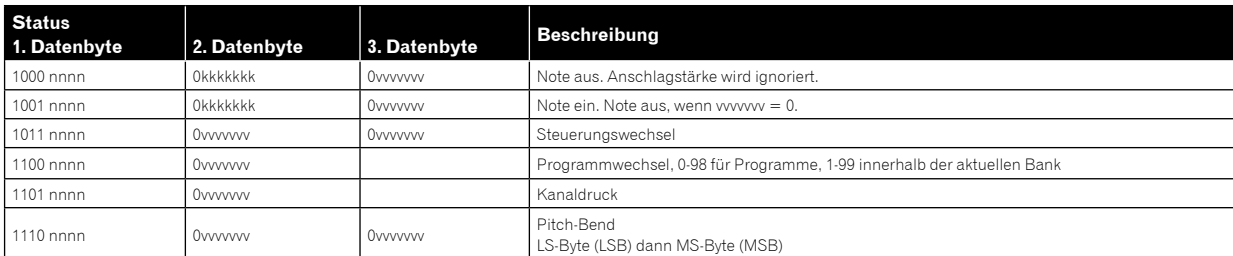

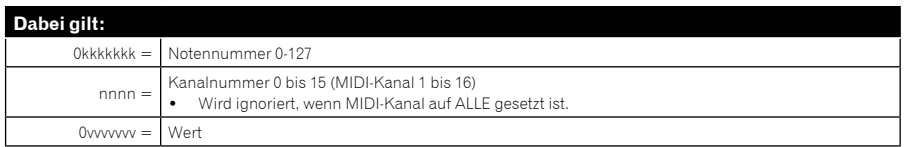

# Empfangene Controllermeldungen

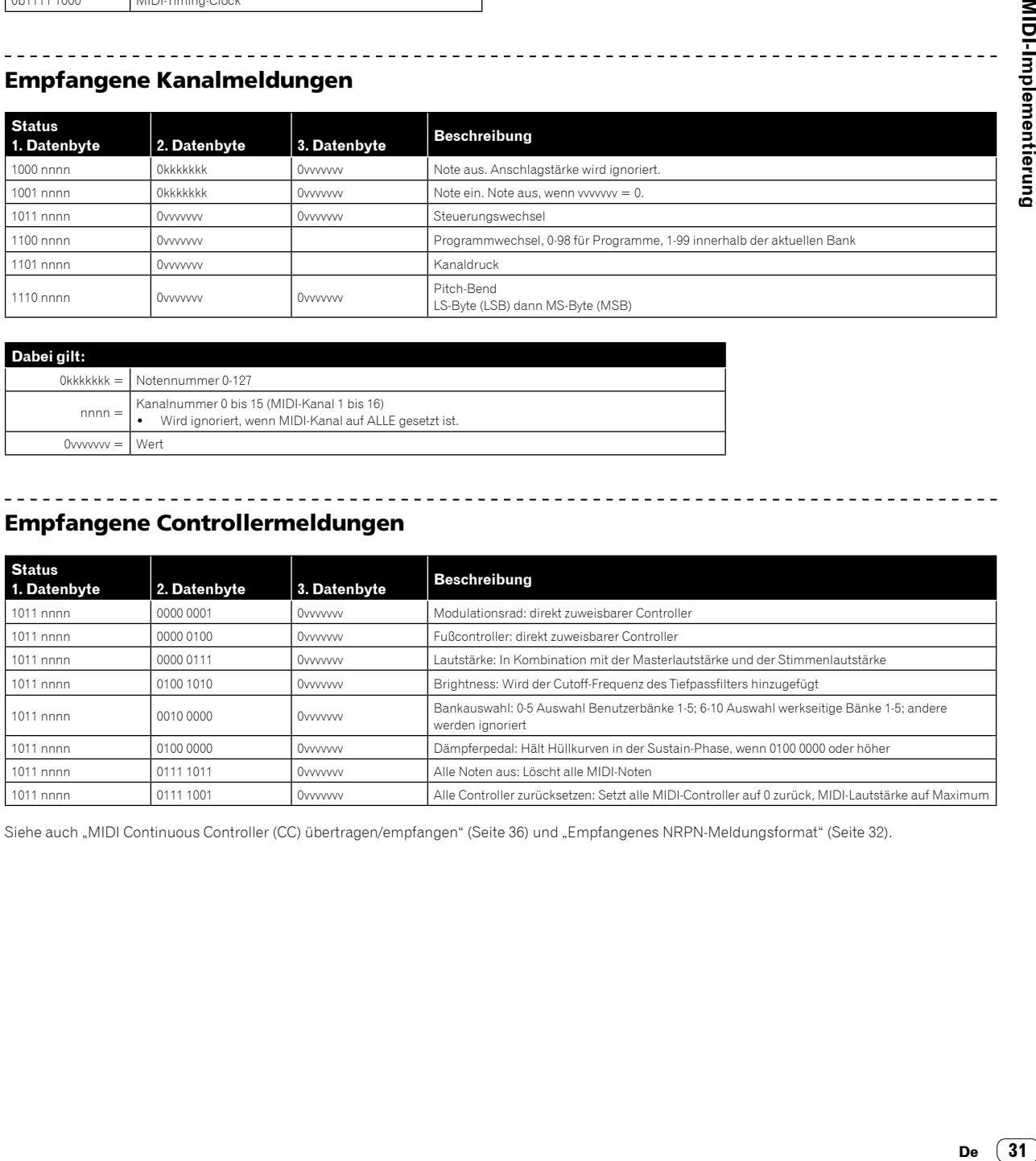

Siehe auch "MIDI Continuous Controller (CC) übertragen/empfangen" (Seite 36) und "Empfangenes NRPN-Meldungsformat" (Seite 32).

# Übertragene Kanalmeldungen

![](_page_31_Picture_214.jpeg)

![](_page_31_Picture_215.jpeg)

# Übertragene Controllermeldungen

<u>. . . . . . . . . . . . . .</u>

![](_page_31_Picture_216.jpeg)

Siehe auch "MIDI Continuous Controller (CC) übertragen/empfangen" (Seite 36) und "Übertragenes NRPN-Meldungsformat" unten.

# NRPN (Non-Registered Parameter Number)-Meldungen

# Übertragenes NRPN-Meldungsformat

. . . . . . . . . . . .

![](_page_31_Picture_217.jpeg)

# Empfangenes NRPN-Meldungsformat

![](_page_31_Picture_218.jpeg)

# SysEx-Meldungen

# SysEx-Universalgeräteabfrage

![](_page_32_Picture_214.jpeg)

<u> La La La La La La</u>

 $\frac{1}{2}$ 

# Der Toraiz AS-1 antwortet mit:

<u> - - - - - - - - - - - - -</u>

![](_page_32_Picture_215.jpeg)

Der Toraiz AS-1 sendet die Programmdaten in dem unter "Programmdaten-Speicherauszug" (Seite 34) beschriebenen Format.

# Programm-Speicherauszug anfordern

![](_page_32_Picture_216.jpeg)

Der Toraiz AS-1 sendet den aktuellen Programmbearbeitungs-Zwischenspeicher in dem unter "Datenspeicherauszug Programmbearbeitungs-Zwischenspeicher" (Seite 35) beschriebenen Format.

# Speicherauszug des Programmbearbeitungs-Zwischenspeichers anfordern

![](_page_33_Picture_169.jpeg)

Der Toraiz AS-1 sendet die aktuellen Werte der globalen Parameter in dem unter "Datenspeicherauszug globale Parameter" (Seite 35) beschriebenen Format.

 $- - - - - - - -$ 

# Speicherauszug globale Parameter anfordern

. . . . . . . . . . .

<u>. . . . . . . . . . . .</u>

- - - - - - - - -

![](_page_33_Picture_170.jpeg)

# Programmdaten-Speicherauszug

. . . . . . . . . . . . .

![](_page_33_Picture_171.jpeg)

# Datenspeicherauszug Programmbearbeitungs-Zwischenspeicher

![](_page_34_Picture_116.jpeg)

#### $\perp$   $\perp$ Datenspeicherauszug globale Parameter

![](_page_34_Picture_117.jpeg)

 $\overline{\phantom{a}}$ 

# MIDI Continuous Controller (CC) übertragen/empfangen

Die [**GLOBAL SETTING**] und MIDI Continuous Controller (CC) dieses Geräts stehen wie folgt in Bezug.

- ! Wenn [**MIDI Param Send**] auf [**CC**] gesetzt ist, überträgt dieses Gerät CC.
- ! Wenn [**MIDI Param Rcv**] auf [**CC**] gesetzt ist, erkennt dieses Gerät CC und empfängt vom CC.

Die folgende Tabelle detailliert, wie MIDI Continuous Controller (CC) den Steuerelementen des Geräts zugeordnet werden.

![](_page_35_Picture_385.jpeg)

# Programm-Parameterdaten

Die folgende Tabelle listet die Programmparameter des Toraiz AS-1 auf.

![](_page_35_Picture_386.jpeg)

![](_page_35_Picture_10.jpeg)

![](_page_36_Picture_392.jpeg)

![](_page_36_Picture_393.jpeg)

**NRPN Wert Parameter**

 $\overline{a}$ 

![](_page_37_Picture_277.jpeg)

![](_page_37_Picture_278.jpeg)

# Blockdiagramm

# Blockdiagramm (Signalflussdiagramm)

![](_page_38_Figure_2.jpeg)

# Zusätzliche Informationen

# Störungssuche

! Wenn Sie den Eindruck haben, dass eine Störung dieses Geräts vorliegt, überprüfen Sie bitte die folgenden Punkte sowie die Punkte unter [**FAQ**] für den [**TORAIZ AS-1**] auf der Pioneer DJ-Website.

http://pioneerdj.com/

 Manchmal kann das Problem in einer anderen Komponente liegen. Prüfen Sie die anderen Komponenten und die verwendeten elektrischen Geräte. Wenn das Problem nicht behoben werden kann, bitten Sie Ihr nächstgelegenes autorisiertes Pioneer-Kundendienstzentrum oder Ihren Händler, Reparaturarbeiten durchzuführen.

- ! Es kann sein, dass diese Einheit aufgrund von statischer Elektrizität oder anderen externen Einflüssen nicht korrekt arbeitet. In diesem Fall lässt sich das korrekte Arbeiten ggf. durch Aus- und erneutes Einschalten beheben.
- ! Wenn die Systembedienung mit einem verbundenen externen Gerät oder die Bedienung dieses Geräts instabil ist, versuchen Sie, die entsprechenden Elemente zurückzusetzen, nachdem Sie [**Global Setting**] initialisiert haben, indem Sie [**Reset Globals**] im Menü [**GLOBAL SETTING**] durchführen.

![](_page_39_Picture_441.jpeg)

![](_page_40_Picture_128.jpeg)

# Vorsichtshinweise zu unserem Reparaturservice

! Wenn wir Ihr Gerät reparieren, müssen wir das Gerät abhängig von seinem Zustand möglicherweise auf die Werkseinstellungen zurücksetzen. Da wir Ihre Einstellungen vor der Reparatur nicht sichern, empfehlen wir Ihnen, Ihre Originaleinstellungen (wie etwa bearbeitete Programme) als System Exclusive-Dateien über die MIDI-Schnittstelle zu sichern. Verwenden Sie dazu eine DAW- oder MIDI-Hilfsprogrammsoftware, die MIDI-System-Exclusive-Meldungen übertragen und empfangen kann.

# Über Marken und eingetragene Marken

- "Pioneer DJ" ist eine Marke der PIONEER CORPORATION und wird unter Lizenz verwendet.
- ! Dave Smith Instruments und Prophet sind eingetragene Marken von Dave Smith Instruments LLC.

# Technische Daten

#### Netzteil

![](_page_41_Picture_196.jpeg)

#### Allgemein – Haupteinheit

![](_page_41_Picture_197.jpeg)

![](_page_41_Picture_198.jpeg)

![](_page_41_Picture_199.jpeg)

! © 2017 Pioneer DJ Corporation. Alle Rechte vorbehalten.

<DRI1436-A>

![](_page_41_Picture_15.jpeg)